### お客さま確認事項

①イマドコサーチをお申込みいただくと探される方(お子さんなど)へ、イマドコサーチに登録された旨と、探す方(ご契 約者)の電話番号が通知されます。また、キッズケータイ HW-01G/HW-01D/HW-02C、ドコッチ 01をご利用の場 合は通知されませんのであらかじめご承知ください。

②探される方が「探される時の設定」や「位置提供設定」(iPhoneを除くGPS対応機種の場合)を行っていただくと、 居場所の確認が可能となります(探される側の設定方法などは、15ページを参照ください)。また、キッズケータイ HW-01G/HW-01D/HW-02C、ドコッチ 01をご利用の場合「探される時の設定」はドコモショップにて 変更可能です。ご来店の際は、HW-01G/HW-01D/HW-02C、ドコッチ 01の回線契約者ご本人さまが HW-01G/HW-01D/HW-02C、ドコッチ 01本体とご契約のドコモUIMカード/ドコモminiUIMカード/ ドコモnanoUIMカードをご持参ください。

※HW-01G/HW-01D/HW-02Cからのお電話でも受付可能です。 ※探される方と同一名義の場合も「探される時の設定」が必要な場合がございますので、ご注意ください。

※探される方がiPhoneをお使いの場合、設定が必要となります。詳細は23ページを参照ください。

③屋内などGPSを受信しにくい場所では大まかな測位結果になります。

④探される方がドコモ位置情報アプリ非搭載スマートフォン/タブレットに機種変更をした場合や、検索拒否設定、契約 内容の変更(名義変更や料金プラン変更など)、spモードまたはiモードの廃止を行った場合、居場所を確認できなく なることがありますが、個人情報保護の観点から失敗の理由や契約内容にかかわる詳細情報は探す方にお伝えする ことはできません。なお、上記などの理由により居場所の確認ができなくなった場合でも月額使用料200円(税抜)が かかりますのでご注意ください。

※探される方が契約内容の変更を行った場合、探される方の電話番号を再設定する必要があります。

⑤ブザー検索・ワンタッチブザー検索、電池アラーム通知検索、電源OFF検索、ちょこっと通知検索、はなれたよ検索に ついては、あらかじめ設定、停止方法などについてご確認の上、ご利用ください。設定、停止方法は36ページを参照 ください。

※探す方がiPhoneをお使いの場合、メッセージRや新着お知らせの設定が必要です。

⑥探される方がiPhoneで探される時の設定を「許可」にされている場合であっても、探される方が検索要求を受けた 際に、詳細な位置情報を通知するための操作をしなかった場合、基地局を使ったおおよその居場所になりますので、 ご注意ください。

※詳細な位置を検索する際、探される方にパケット通信料がかかる場合があります。

#### インターネットによる各種お手続き、ご契約内容の確認など

スマートフォンから dメニュー▶お客様サポート▶ドコモオンライン手続きの一覧をみる パソコンから My docomo (https://www.nttdocomo.co.jp/mydocomo/) ▶ドコモオンライン手続き一覧

 **0120-053-320** ※一部IP電話からは接続できない場合があります。

iモードから 8 Menu ▶お客様サポート▶お申込・お手続き▶ドコモオンライン手続き 受付時間 午前9:00~午後8:00(年中無休)

総合お問い合わせ/各種ご注文受付 < ドコモ インフォメーションセンター >

イマドコサーチに関するお問い合わせ・ご相談 <ドコモあんしんホットライン>

。<br>※spモード・iモードからご利用になる場合、「ネットワーク暗証番号」が必要になります。 ※パソコンからご利用になる場合、「docomo ID/パスワード」が必要になります。

#### ドコモのホームページ

■ パケット通信料無料● \*海外からのアクセスの場合は有料となります。

ドコモのニュース、工事、製品、サービスなどの情報をご覧になれます。 スマートフォン・パソコンから…… https://www.nttdocomo.co.jp/ iモードから …………………… Menu▶お知らせ \*海外からのアクセスの場合は有料となります。 最新のサービスガイドは下記からダウンロードいただけます。

パソコンから…ドコモのホームページ▶サービス・機能▶イマドコサーチ▶操作・設定方法

 ドコモの携帯電話からの場合 (局番なし)151(無料) ※一般電話などからはご利用になれません。

一般電話などからの場合 **0120-800-000** ※一部IP電話からは接続できない場合があります。

本冊子の内容は2015年3月現在のものです

株式会社NT

**2015.04**

エドコモ

受付時間 午前9:00~午後8:00(年中無休) ※番号をよくお確かめの上、おかけください。

●本誌掲載のサービス内容、商品の仕様・性能および料金・お申込み方法・アクセス方法などは、予告なしに変更する場合がございますのでご了承ください。最新 情報について、詳しくは「ドコモのホームページ」でご確認ください。●「Xi/クロッシィ」「FOMA/フォーマ」「spモード」「iモード」「イマドコサーチ」「イマドコかんたんサー チ」「キッズ iメニュー」「キッズケータイ」「ドコッチ」「2in1」「イマドコサーチ」ロゴ「イマドコかんたんサーチ」ロゴは商標または登録商標です。●「Android」「Google Play」「Google」はGoogle Inc.の商標または登録商標です。●「BlackBerry®」および関連する名称、ロゴはResearch in Motion Limitedの商標また は登録商標です。●「dynapocket」は株式会社東芝の商標です。●TM and © 2015 Apple Inc. All rights reserved. Apple、Appleのロゴ、iPad、iPhone は、米国および他の国々で登録されたApple Inc.の商標です。iPhoneの商標は、アイホン株式会社のライセンスにもとづき使用されています。●「Q-pot. ®」は株式 会社グラムの登録商標です。●「Windows」「Windows Mobile」は米国Microsoft Corporationの米国およびその他の国における商標です。●「Wi-Fi」は Wi-Fi Alianceの登録商標です。●「Xperia」はSony Mobile Communications ABの商標または登録商標です。●掲載されている会社名、商品名は、各社の 商標または登録商標です。●掲載の写真および画面はイメージです。実際のものとは異なる場合があります。

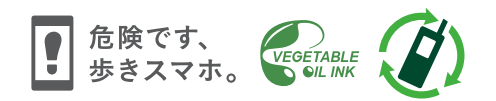

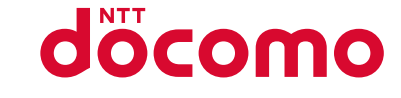

スマートライフのパートナーへ。

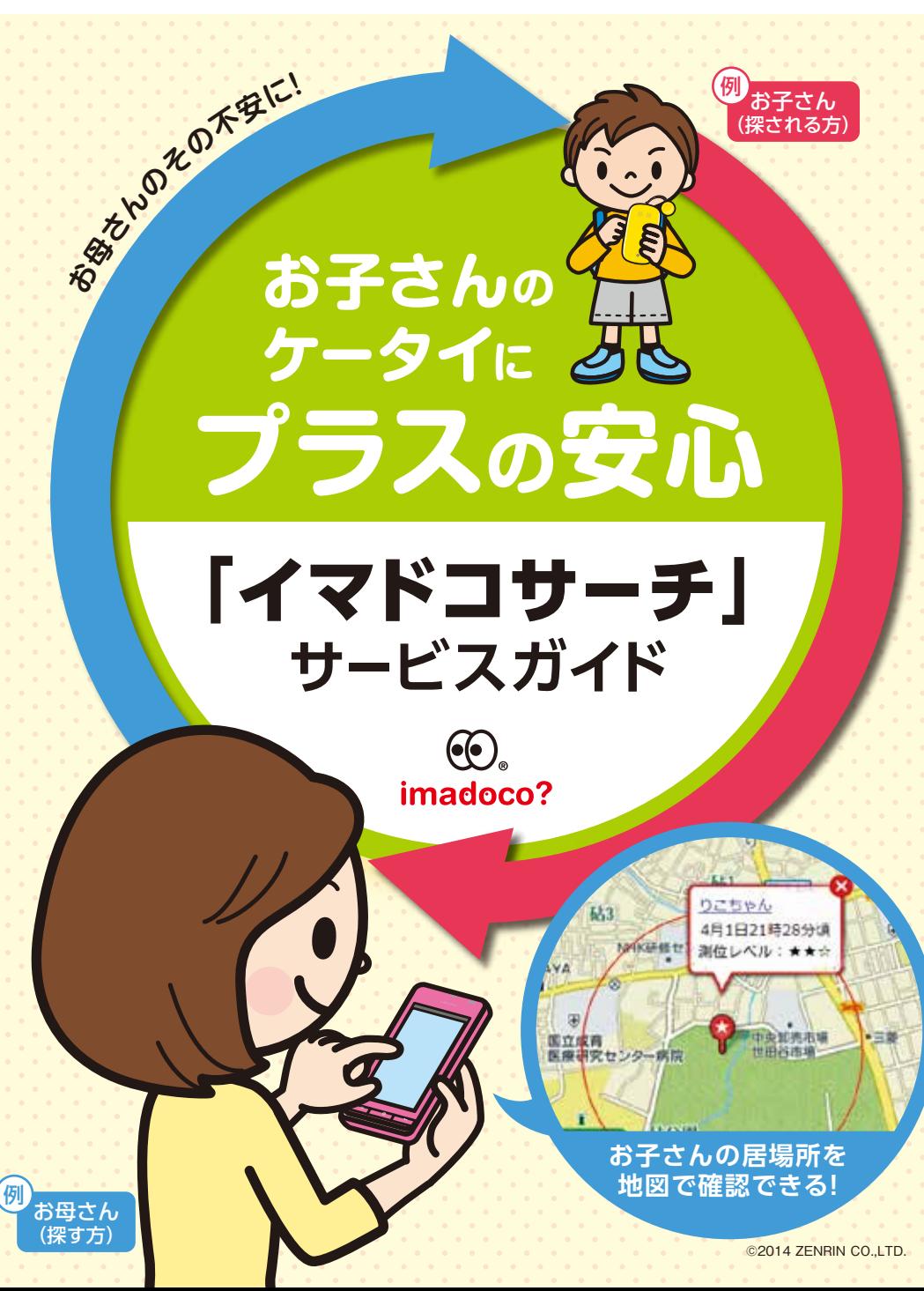

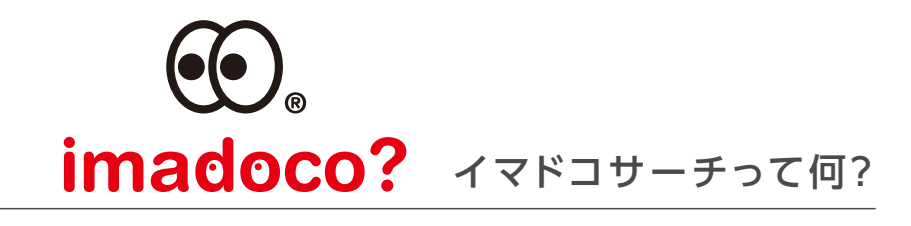

# 大切な人を 遠くからでも 見守れる

大切な人が今どこにいるのか気になるときってありませんか? 「イマドコサーチ」は、スマートフォンや iモードケータイやパソコンを使い、 あらかじめ登録した人の居場所を地図で確認できる あんしん・便利なサービスです。

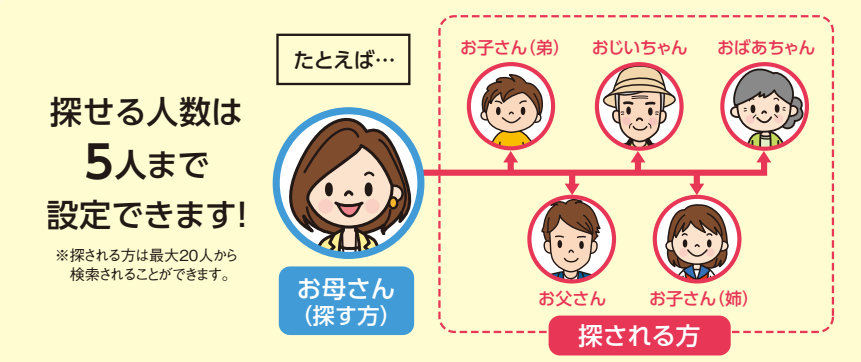

ちゃんと

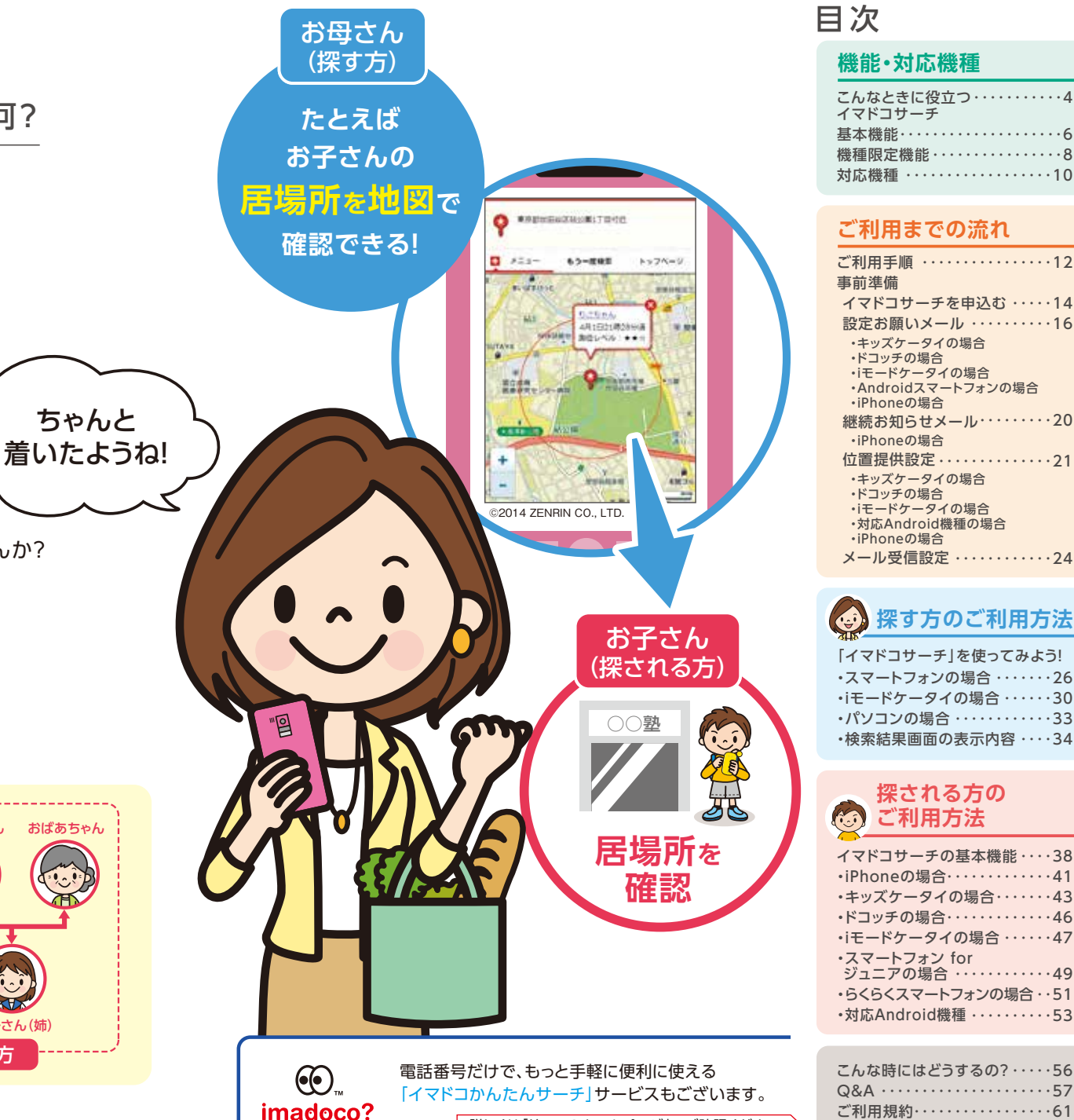

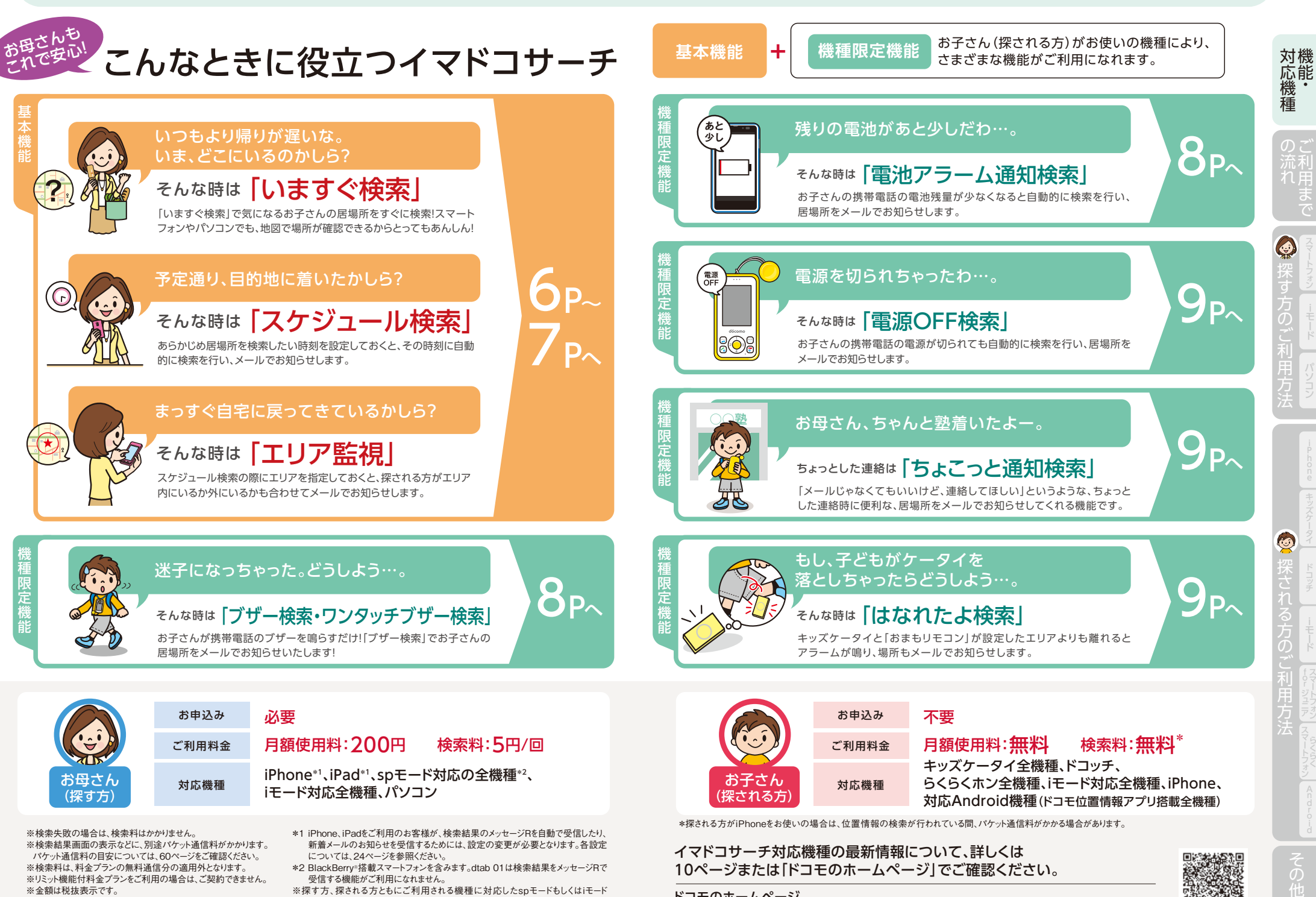

ドコモのホームページ

※探す方、探される方ともにご利用される機種に対応したspモードもしくはiモード のご契約が必要です。なお、キッズケータイ HW-01G/HW-01D/HW-02C、ドコッチ 01はspモードおよびiモードのご契約内容にかかわらずご利用できます。

※金額は税抜表示です。

https://www.nttdocomo.co.jp/service/safety/imadoco/compatible\_model/index.html 4 5

## 検索機能紹介 イマドコサーチでできること

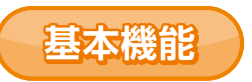

## **いますぐ検索**

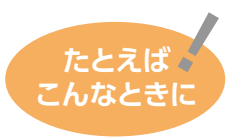

**●お子さんの帰りが遅くて心配になったとき ●お子さんが1人で遠くに出かけたとき ●ご家族とはぐれてしまったとき**

スマートフォンやiモードケータイやパソコン(My docomo)で、イマドコサーチ検索ページ から探したい相手を選び、「いますぐ検索」ボタンを押すと相手の居場所を地図と住所で確認 することができます。

※検索が成功すると、検索料がかかります(検索失敗の場合は、検索料はかかりません)。

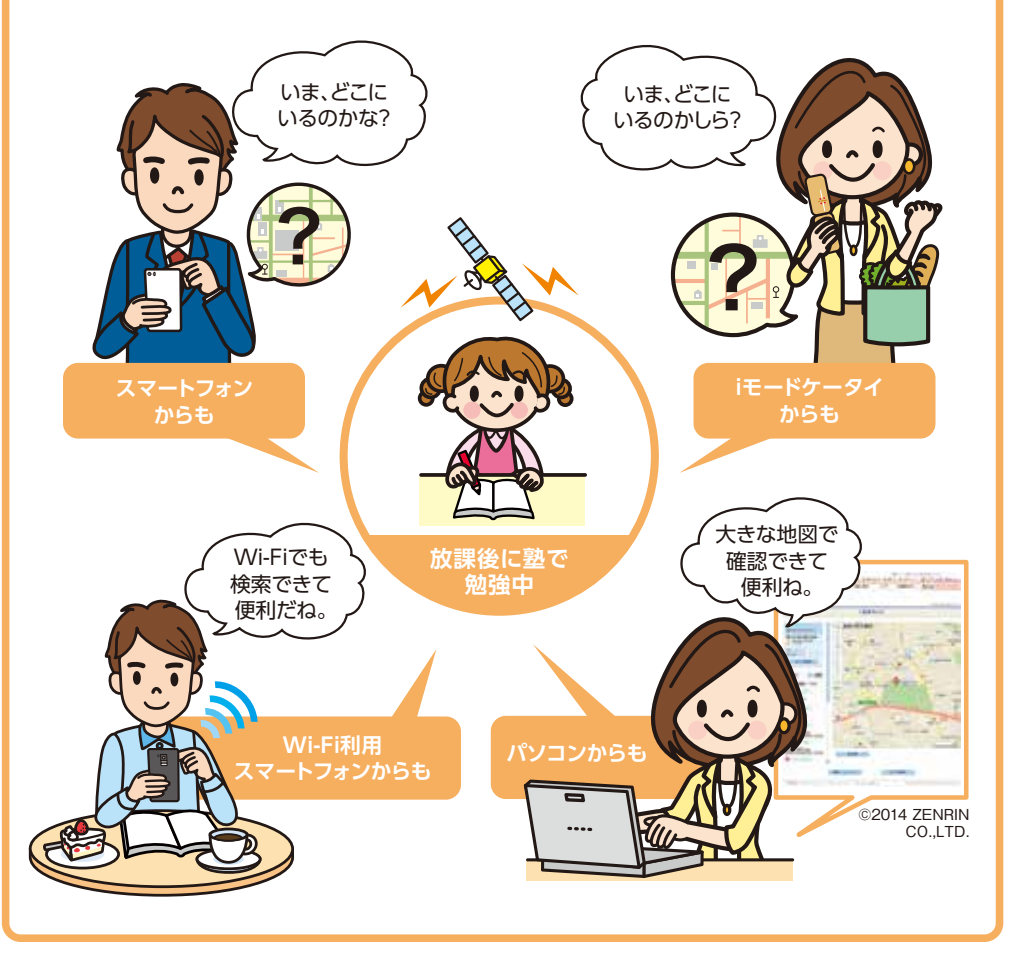

## **スケジュール検索**

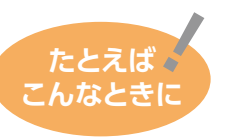

### **●お子さんが予定どおり、 たとえば 目的地に着いているか気になるとき**

検索したい時刻などをあらかじめ設定しておくと、自動的に 検索を行い、居場所をメール(メッセージR)でお知らせします。

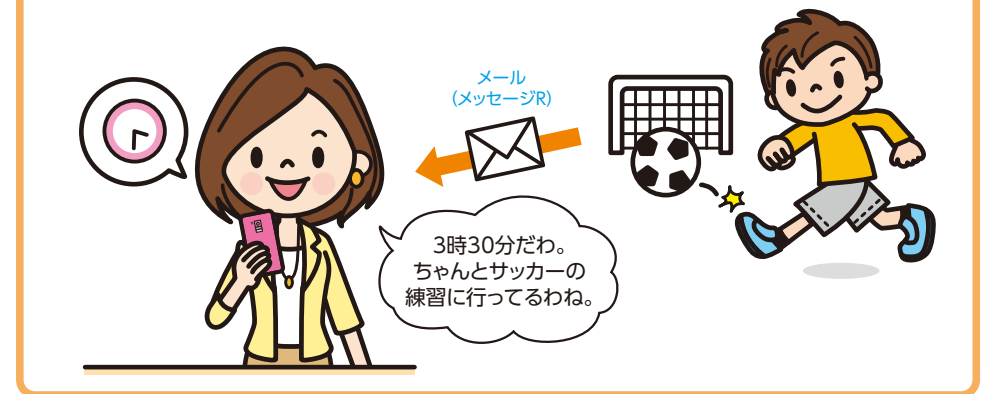

## **エリア監視**

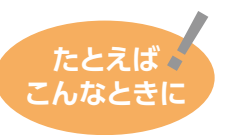

**●お子さんが、行動予定範囲内に いるのか気になるとき** スケジュール検索設定の際にエリアを指定すると、探される 方がエリアの中にいるのか外にいるのかをスケジュール検索

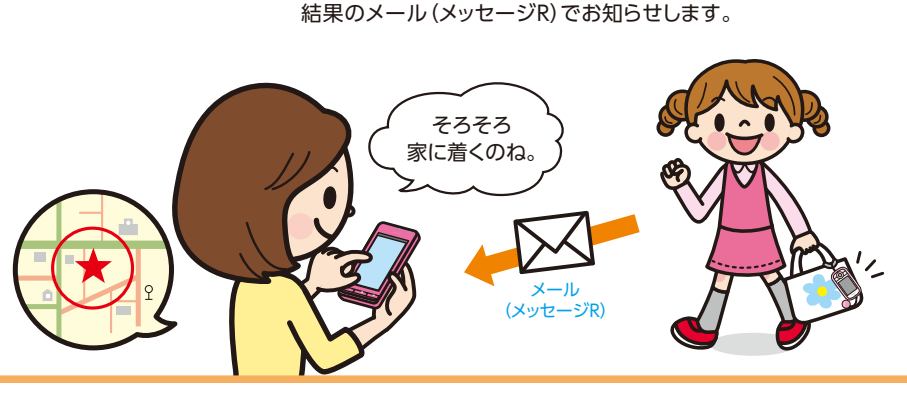

ドコ ッチキッズケー

iモード

対応機種

対応機<br>種<br>種

のご<br>流利<br>れ用

 $\odot$ 

iモード

### 検索機能紹介 イマドコサーチでできること

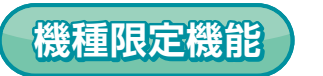

## **ブザー検索・ワンタッチブザー検索**

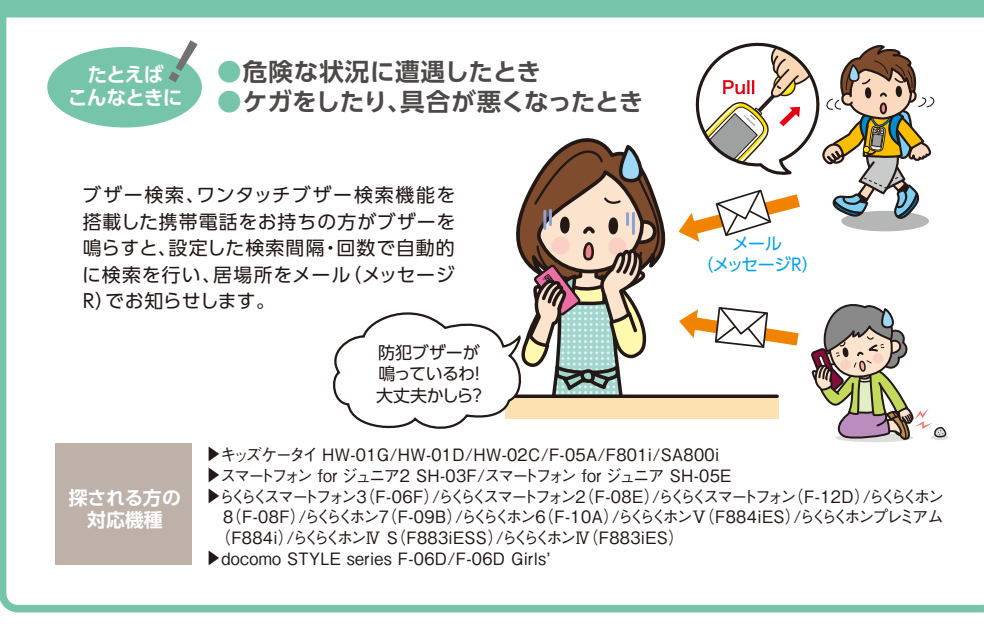

## **電池アラーム通知検索**

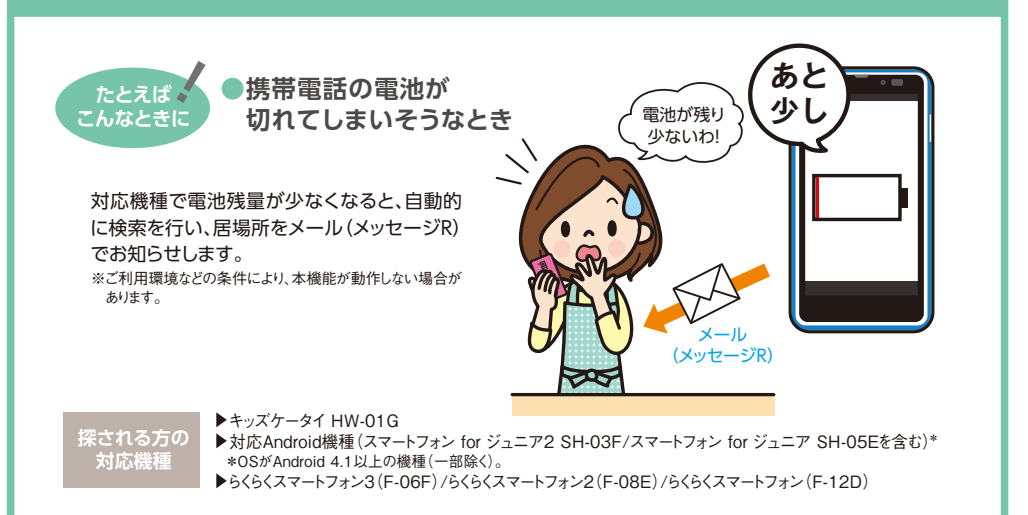

## **電源OFF検索**

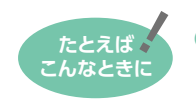

**●お子さんの携帯電話が、 他の人に電源を切られたとき**

キッズケータイ F-05A/F801i/SA800iの電源が 切られると、設定した検索間隔で自動的に検索を行い、 居場所をメール(メッセージR)でお知らせします。 キッズケータイ HW-01G/HW-01D/HW-02C、 スマートフォン for ジュニア2 SH-03F/スマートフォン for ジュニア SH-05Eは電源OFF時の1回のみ検索 が行われます。

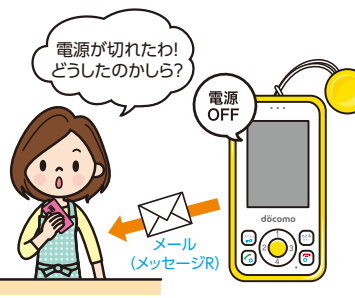

**ドコッチ 01**

**探される方の 対応機種**

▼キッズケータイ HW-01G/HW-01D/HW-02C/F-05A/F801i/SA800i ▶スマートフォン for ジュニア2 SH-03F/スマートフォン for ジュニア SH-05E

## **ちょこっと通知検索**

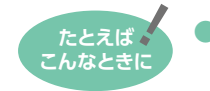

●お子さんが周りに気づかれずに  **居場所を通知したいとき** *、*<br>「ちょこっと通知か

キッズケータイをお持ちの方が「ちょこっと通知キー」を 長押しする、または、ドコッチ 01をお持ちの方が「(4)」を 長押しする、または対応スマートフォンをお持ちの方が 「ちょこっと通知」アプリを起動・実行すると、設定した 検索間隔・回数で自動的に検索を行い、居場所をメール (メッセージR)でお知らせします。

※HW-01G/HW-01D/HW-02C/ドコッチ 01は3秒以上、F-05A/F801iは 1秒以上長押しするとちょこっと通知検索が実施されます。

**探される方の 対応機種**

▶キッズケータイ HW-01G/HW-01D/HW-02C/F-05A/F801i ▶ドコッチ 01 ▶対応Android機種(スマートフォン for ジュニア2 SH-03F/スマートフォン for ジュニア SH-05Eを含む)\* \*OSがAndroid 4.0以上の機種(一部除く)。 長押し

届いたわ! 塾に着いたのね。

### **はなれたよ検索**

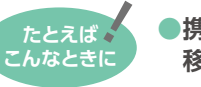

**●携帯電話を置き忘れて 移動したとき**

キッズケータイと「おまもリモコン」が設定したエリア よりも離れると、キッズケータイのアラームが鳴り ます。そのままの状態で5分経過すると、置き場所を メール(メッセージR)でお知らせします。

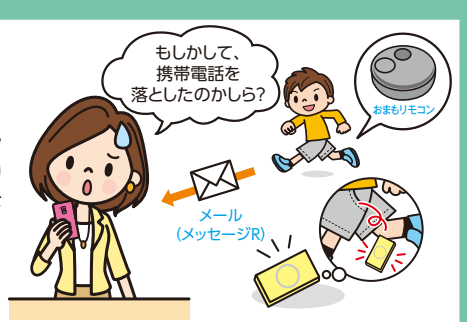

メール (メッセージR)

 $\triangleright$ 

3秒以上 長押し

 $\circledcirc$ 

対機 対応機種 機種

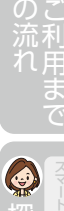

iモード

 $\overline{11}$  |  $\sqrt{374}$ 

**対応Android 機種**

**キッズケータイ HW-01G**

3秒以上

ඬ

眾

ちょこっと通知 アプリを タップし起動

## 「イマドコサーチ」対応機種

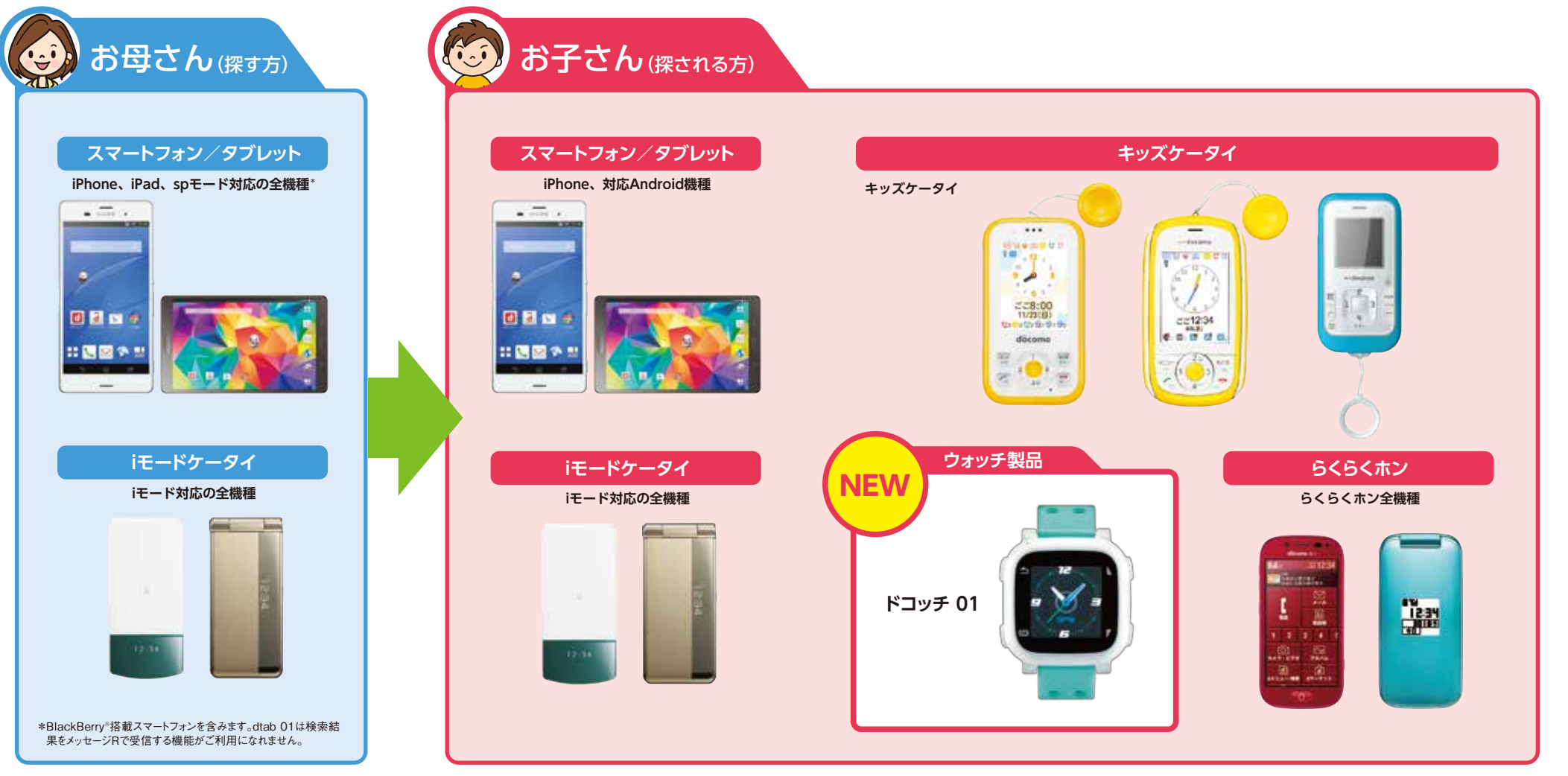

※探す方、探される方ともにご利用される機種に対応したspモードもしくはiモードのご契約が必要です。なお、HW-01G/HW-01D/HW-02C、ドコッチ 01はspモード およびiモードのご契約内容にかかわらずご利用できます。 ※spモード対応機種について、詳しくは「ドコモのホームページ」でご確認ください。XperiaTM SO-01Bは最新のバージョンアップを行ってからご利用ください。

### **探される方の携帯電話について**

探される方が対応Android機種でGPS機能をONにしている場合やiPhoneで位置提供サービス設定を行ってメールに応答した場合、精度の 高い位置情報を地図で確認できます。対応Android機種でGPS機能をOFFにしている場合、またはiモードケータイのGPS非対応機種の 場合でも、基地局情報を使っておおよその位置情報を地図で確認できます。

#### ※探す方の携帯電話の機種は検索精度に影響を与えません。

※探される方が圏外または電源が入っていない場合、検索することができません(キッズケータイHW-01G/HW-01Dの「簡易電源OFF」設定時を除く)。 ※対応Android機種のGPS機能のON/OFFにかかわらず、位置提供設定をONにする必要があります。

▶位置提供設定については21ページへ

### **■探される方が対応Android機種を ご利用時のご注意**

- ①位置提供設定はONになっています。「位置提供設定」から変 更が可能です。変更方法は22ページを参照ください。 ②Wi-Fi利用中に検索機能が動作すると、自動的にXi/FOMA
- 接続に切り替わり、他のアプリの自動通信などにより通信料 がかかる場合があります。また、動作が終了した後に再接続可 能であればWi-Fi利用中に戻ります。
- ③対応Android機種のGPS機能をOFFにしている場合は基地 局情報を使っておおよその位置情報を送信します。

### **■探される方がiPhoneを ご利用時のご注意**

- ①iPhoneをご利用の場合、位置提供サービスが有効になって いる必要があります。位置情報サービス設定を有効にし、一覧 にSafariが表示されている場合は合わせて許可にしておいて ください。
- ②イマドコサーチで検索されると、お使いのiPhoneが探されて いることがメッセージで通知されます。探される時の設定が許可 であっても、一定時間内に応答しない場合は基地局情報を 使っておおよその位置情報を送信します。

▶iPhoneの探される時の設定については19ページへ

 $\overline{O}$ 

対応機種

対機 心機種

ה מ

れ用

€

iモード

ドコ ッチキッズケー

O

- 「 rin rin 」 ― Ting All The Linux All The Man ア

iモード

(マートフォン) / 「 c r c r c i c

## ご利用手順~イマドコサーチをはじめましょう!~

イマドコサーチをはじめる前に、以下の流れで設定を行う必要があります。 お母さん(探す方)とお子さん(探される方)の両方が設定を完了する必要があります。

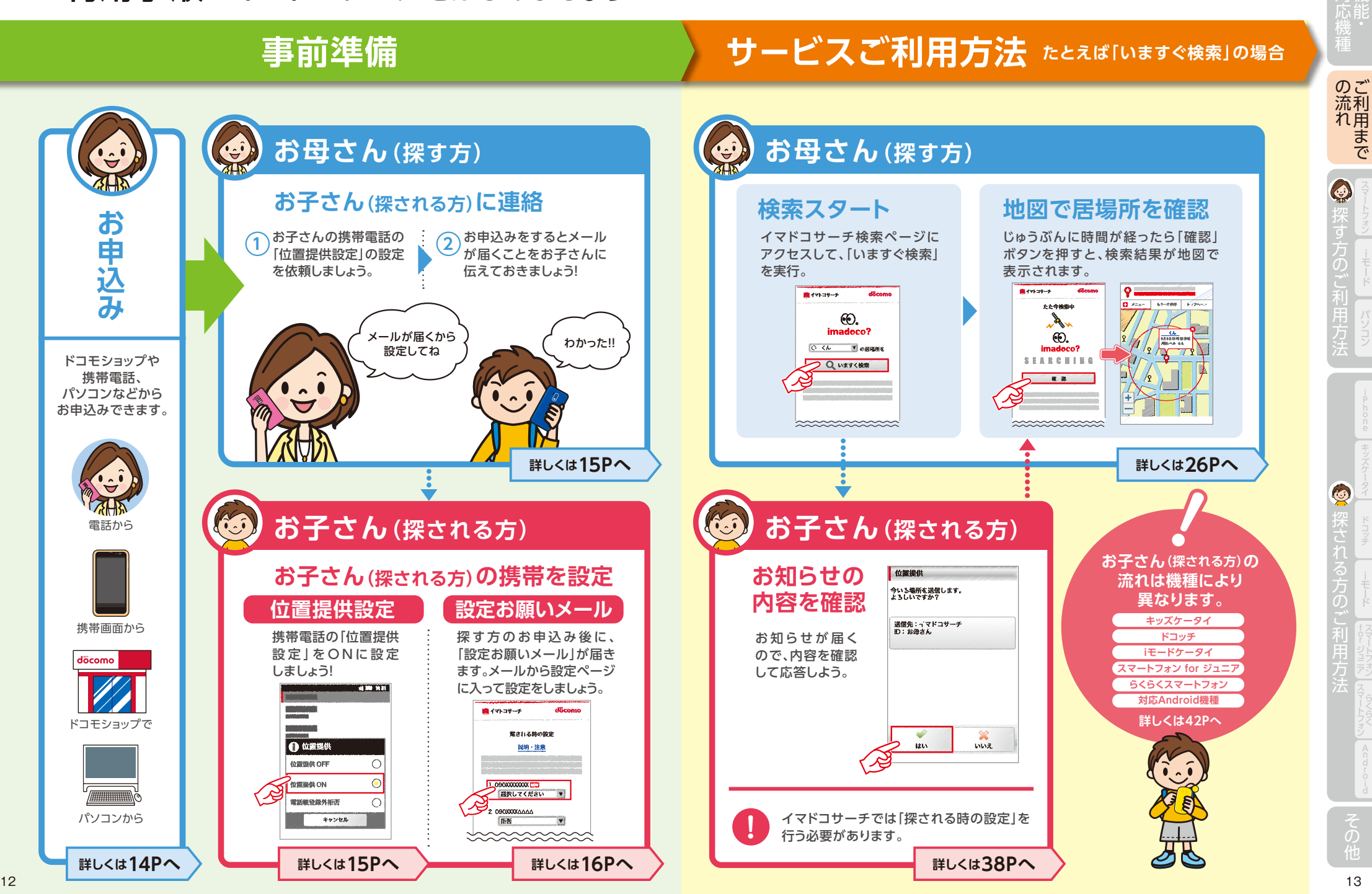

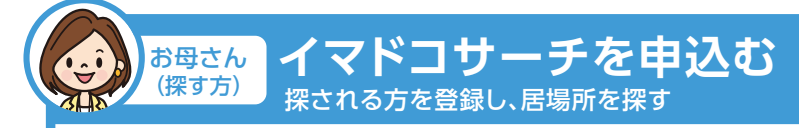

### お近くのドコモショップ、ドコモ インフォメーションセンター、iモードケータイ、スマートフォン、 パソコン(My docomo)でイマドコサーチを申込み、探される方(最大5人)の登録をします。

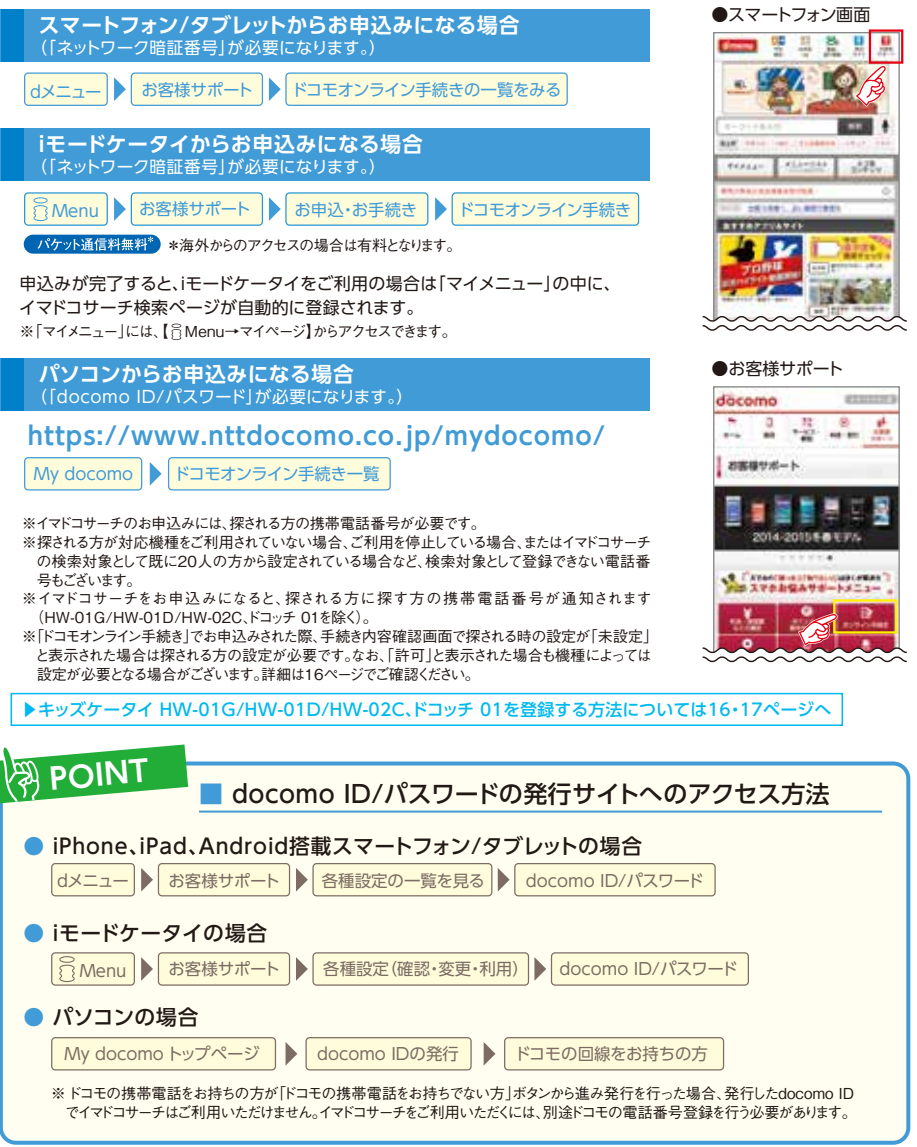

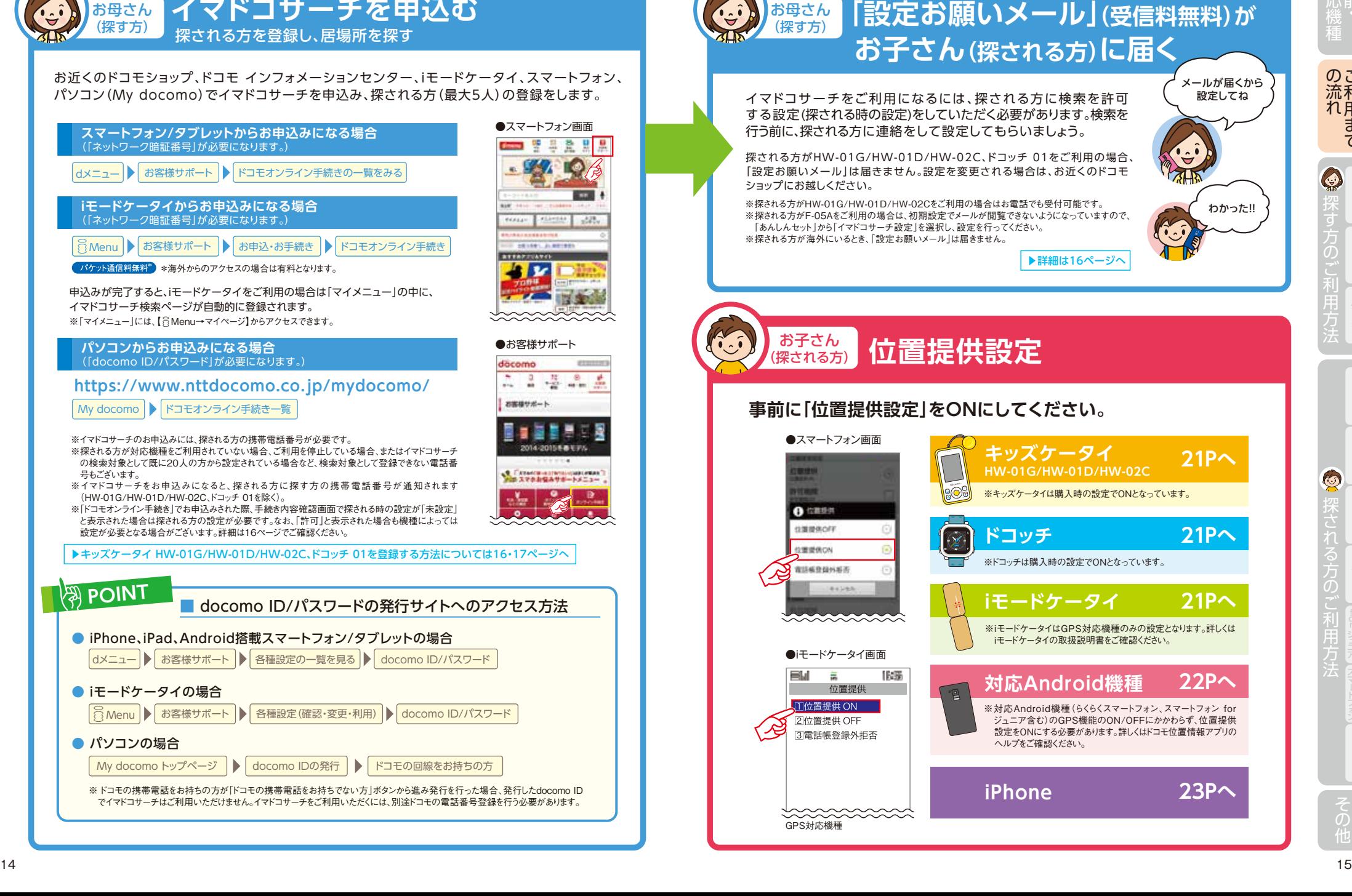

お母さん

の流れ用まで

 $\odot$ iモード

 $\overline{O}$ 

 $\odot$ 

döcomo

## $\overline{O}$

(探される方) お子さん **機種ごとの「設定お願いメール」**

### **キッズケータイ HW-01G/HW-01D/HW-02Cの場合**

キッズケータイ HW-01G/HW-01D/HW-02Cをご利用の場合、「設定お願いメール」は届きません。 設定を変更される場合は、お近くのドコモショップにお越しいただくか、回線契約者ご本人さまがドコモ あんしんホットラインにお直接お電話ください。

### 探される時の設定方法

キッズケータイ HW-01G/HW-01D/HW-02Cは、携帯電話から「探される時の設定」を設定できません。 「探される時の設定」のお申込みが必要です。

### ■ 探される時の設定のお申込み方法

以下のいずれかの方法で、「探される時の設定」をお申込みください。

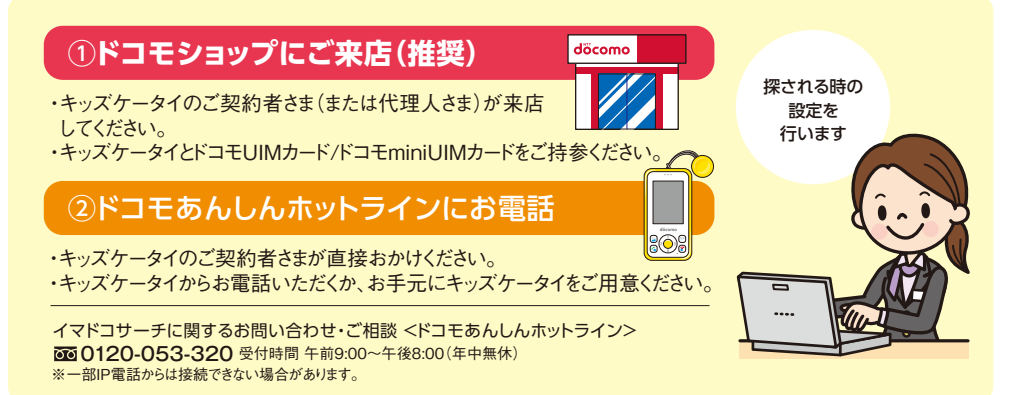

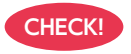

キッズケータイを探せなくてお困りのお客さまは、こちらの設定が **CHECK!** 完了していない場合がございます。

### ■ 探される時の設定のお申込み方法が不要な場合

①キッズケータイの回線契約者ご本人さまがイマドコサーチをお申込み。 ②キッズケータイとドコモUIMカード/ドコモminiUIMカードをご持参。 ※ご来店いただく方が上記の①②を満たしていない場合は、ドコモショップでキッズケータイの電話番号を探される方として

登録することはできますが、「探される時の設定」を完了することができません。お申込みが必要です。

### ■ キッズケータイ HW-01G/HW-01D/HW-02Cをご利用時のご注意

探される方がHW-01G/HW-01D/HW-02Cをご利用で、探す方と同一名義でない場合はドコモショップで 「探される時の設定」を行う必要があります。また、携帯電話、パソコン(My docomo)の「ドコモオンライン手続き」 でお申込みの場合や、ドコモ インフォメーションセンターでお申込みの場合も、ドコモショップで「探される時の設定」 を行う必要があります。

※ご来店の際は、HW-01G/HW-01D/HW-02Cの回線契約者ご本人さまがHW-01G/HW-01D/HW-02C本体とご契約のドコモUIMカード/ドコモminiUIM カードをご持参ください。

※HW-01G/HW-01D/HW-02Cからのお電話でも受付可能です。回線契約者ご本人さまがドコモあんしんホットラインへ直接おかけください。 ※HW-01G/HW-01D/HW-02Cをご利用の場合、他の携帯電話で設定した「機能停止/再開」にかかわらず探されます。

## **ドコッチ 01の場合**

ドコッチ 01をご利用の場合、「設定お願いメール」は届きません。設定を変更される場合は、お近くの ドコモショップにお越しください。

### 探される時の設定方法

ドコッチ 01は、携帯電話から「探される時の設定」を設定できません。「探される時の設定」のお申込み が必要です。

### ■ 探される時の設定のお申込み方法

ドコモショップにご来店

てください。

## ドコッチ 01を探せなくてお困りのお客さまは、こちらの設定が完了 **CHECK!** していない場合がございます。 ・ドコッチ 01のご契約者さま(または代理人さま)が来店し ・ドコッチ 01とドコモnanoUIMカードをご持参ください。

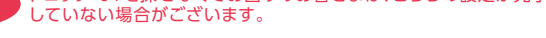

■ 探される時の設定のお申込み方法が不要な場合

①ドコッチ 01の回線契約者ご本人さまがイマドコサーチをお申込み。 ②ドコッチ 01とドコモnanoUIMカードをご持参。

※ご来店いただく方が上記の①②を満たしていない場合は、ドコモショップでドコッチ 01の電話番号 を探される方として登録することはできますが、「探される時の設定」を完了することができません。 お申込みが必要です。

### ■ ドコッチ 01をご利用時の注意

探される方がドコッチ 01をご利用で、探す方と同一名義でない場合はドコモショップで「探される時の設定」 を行う必要があります。また、携帯電話、パソコン(My docomo)の「ドコモオンライン手続き」でお申込みの 場合や、ドコモ インフォメーションセンターでお申込みの場合も、ドコモショップで「探される時の設定」を 行う必要があります。

※ご来店の際は、ドコッチ 01の回線契約者ご本人さまがドコッチ 01本体とご契約のドコモnanoUIMカードをご持参ください。 ※ドコッチ 01をご利用の場合、他の携帯電話で設定した「機能停止/再開」にかかわらず探されます。

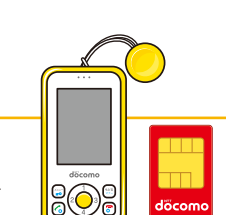

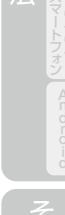

spモードパスワードを入力 し、探される時の設定を確認 してください。

FOR、モスニッヒ活動があ、ななかたよ<br>6、ブンテッチアサール用分類は、「場が<br>6かの出生、ビバルは変化することなくま<br>6、地方の出口が注意をすることなくま

**BE** 

49320-2024

合作

### (探される方) お子さん **機種ごとの「設定お願いメール」**

### ■「探される時の設定」が不要な場合

探される方が探す方と同一名義で、スマートフォン/タブレット\*またはGPS対応iモードケータイをお持ちの場合、あらかじめ「許 可」の状態になっているため、「探される時の設定」は不要です。ただし、探される方がご利用の携帯電話の「位置提供設定」を「位 置提供ON」にする必要があります。

\*探される方が以下の場合、「探される時の設定」が必要となりますので、ご確認ください。

- ・「開始お知らせメール」受信時の動作が正常に完了しなかった場合
- ・iPhoneをご利用の場合(詳しくは19ページをご覧ください)

※探される方には「開始お知らせメール」が届き、検索が可能になったことをお知らせします(HW-01G/HW-01D/HW-02C、ドコッチ 01を除く)。 ※イマドコサーチ設定から「探される時の設定」を変更することもできます。(HW-01G/HW-01D/HW-02C、ドコッチ 01の探される時の設定に ついては16・17ページをご覧ください)

#### ■ iPhone、対応Android機種

|dメニュー ▶ お客様サポート ▶ 各種設定の一覧を見る ▶ 位置情報 ▶ 位置情報利用設定 ▶ イマドコサーチ設定

■ iモードケータイ

○ Menu |▶|お客様サポート|▶|各種設定(確認・変更・利用)|▶| その他サービス設定・確認 |▶| 位置情報利用設定 |▶|イマドコサーチ設定

### ■ 探される方がspモードおよびiモード未契約のお客さまの場合のご注意

探される方が、spモードおよびiモード未契約のお客さまで、機種変更などに伴い、spモードまたはiモードを契約した場合、イマドコサーチの探され 。<br>る方として登録されている旨(「継続お知らせメール」)が改めて通知されます。

※探される方が以下の場合は、契約変更前の「探される時の設定」が「許可」のお客さまに限り、「毎回確認」に変更されますのでご注意ください。 ・「継続お知らせメール」受信時の動作が正常に完了しなかった場合

・iPhoneをご利用の場合(詳しくは20ページをご覧ください)

## **-タイの場合**

### 探される時の設定方法

探す方から探される方として登録をされると、「設定お願いメール」(受信料無料)が届きます。「イマドコサーチ 設定」内の「探される時の設定」から、探す方ごとに、「許可」/「毎回確認」/「拒否」の設定を完了してください。

探される時の設定は、 ? Menuからいつでも変更できます。

3 Menu ▶ お客様サポート ▶ 各種設定(確認・変更・利用) ▶ その他サービス設定・確認 ▶ 位置情報利用設定 ▶ イマドコサーチ設定

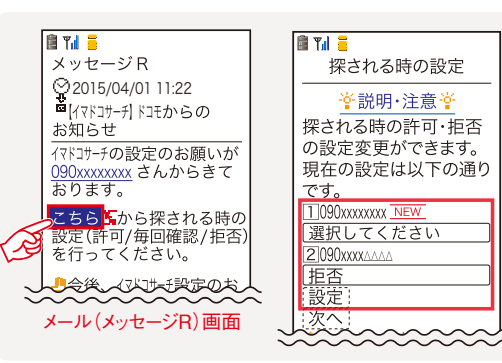

※アクセスにはiモードパスワードが必要です。

※Wi-Fi接続時はアクセスできません。

- ※探される方が海外にいるとき、「設定お願いメール」は届きません。 ※パケット通信料は無料です(海外からのアクセスの場合は有料と
- なります)。 ※機種限定機能(ブザー検索、ワンタッチブザー検索、電池アラーム 通知検索、電源OFF検索、ちょこっと通知検索、はなれたよ検索) は、緊急検索のため、探される方が「探される時の設定」で「毎回 確認」に設定していても、検索の度に許可操作をすることなく居場所 が送信されます。

### **Androidスマートフォンの場合**

### 探される時の設定方法

探す方から探される方として登録をされると、「設定お願いメール」(受信料無料)が届きます。「イマドコサーチ 設定」内の「探される時の設定」から、探す方ごとに、「許可」/「毎回確認」/「拒否」の設定を完了してください。

探される時の設定は、dメニューからいつでも変更できます。

「dメニュー | ▶ お客様サポート | 各種設定の一覧を見る | 本位置情報 | ★ 位置情報利用設定 | ★ イマドコサーチ設定

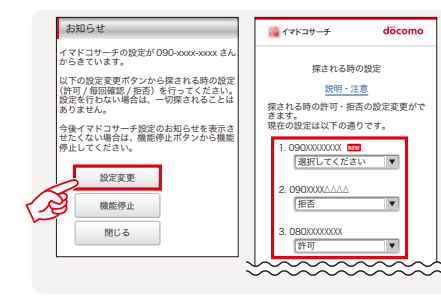

※アクセスにはspモードパスワードが必要です。 ※Wi-Fi接続時はアクセスできません。 ※探される方が海外にいるとき、「設定お願いメール」は届きません。 ※パケット通信料は無料です(海外からのアクセスの場合は有料となります)。 ※スマートフォン/タブレットの場合は、Xi/FOMA利用時(spモード)のみ接続 が可能です。

※機種限定機能(ブザー検索、ワンタッチブザー検索、電池アラーム通知検 索、電源OFF検索、ちょこっと通知検索、はなれたよ検索)は、緊急検索の ため、探される方が「探される時の設定」で「毎回確認」に設定していても、 検索の度に許可操作をすることなく居場所が送信されます。

### **iPhoneの場合**

### 探される時の設定方法

イマドコサーチをお申込みされた方から、探したい相手の方に検索の許可をお願いする「設定お願いメール」(受信 料無料)が届きます。必ず「設定お願いメール」から探される時の設定にアクセスして、設定を完了してください。

探される時の設定は、dメニューからいつでも変更できます。

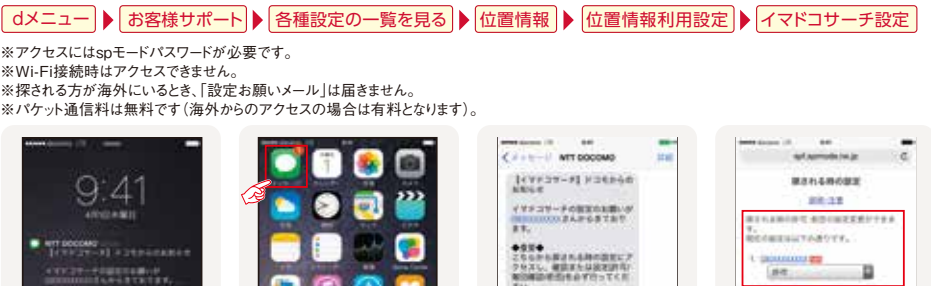

**NET** 

設定お願いメールの受信が 通知されます。

ホーム画面で「メッセージ」を タップしてメッセージから応答 してください。

 $\blacksquare$ 

18 **18 ISLE REPORT OF THE REPORT OF THE REPORT OF THE REPORT OF THE REPORT OF THE REPORT OF THE REPORT OF THE** 

aCのメッセージ内のURLUM 一定期間内に応答してくだ さい。

生後、イマドコモード設定のお客<br>しを受け取りたくない場合や解け<br>相談を取りってください。<br>相談を取りってください。

### お<sup>子さん</sup> 「継続お知らせメール」の方法 (探される方)

### **iPhoneの場合**

### 探される時の設定方法

探される方が、iモードおよびspモード未契約のお客さまで、iPhoneへの機種変更に伴い、spモードを契約 した場合、イマドコサーチの探される方として登録されている旨(「継続お知らせメール」)が改めて通知されます。 必ず「継続お知らせメール」から探される時の設定にアクセスして、設定を完了してください。

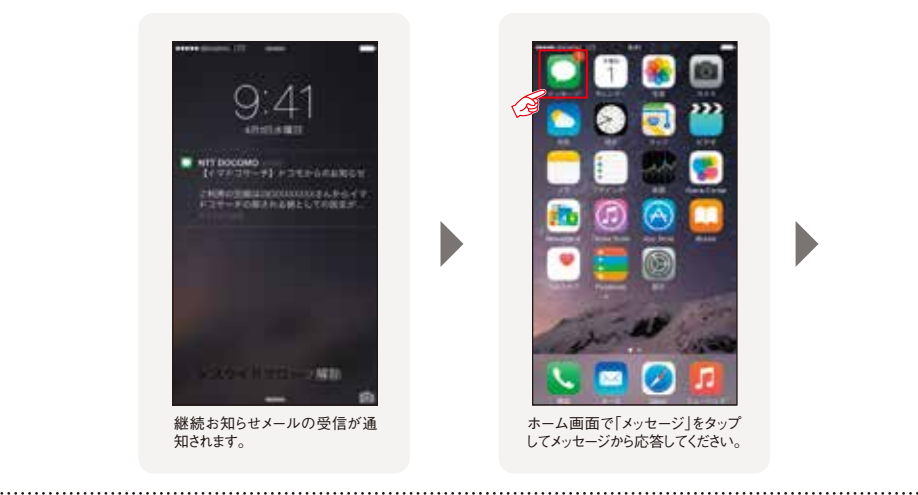

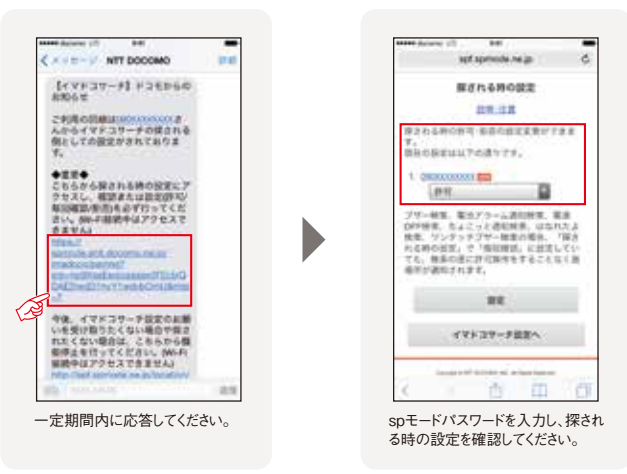

※アクセスにはspモードパスワードが必要です。 ※Wi-Fi接続時はアクセスできません。

※探される方が探す方と同一名義で、iPhoneをお持ちの場合、「継続お知らせメール」から探される時の設定にアクセスした時点で、自動的に 「許可」の状態になります。なお、Wi-Fi接続時にアクセスした場合は、探される時の設定の変更ができない旨を通知する画面が表示されますが、その 時点で「許可」の状態になります。

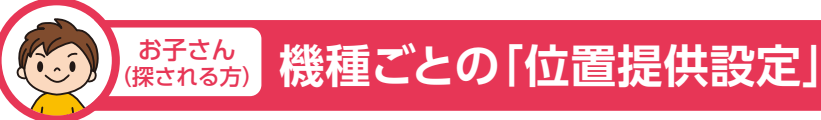

## **キッズケータイ HW-01G/HW-01D/HW-02Cの場合**

キッズケータイ HW-01G/HW-01D/HW-02Cは購入時の設定でONとなっています。

### 設定方法

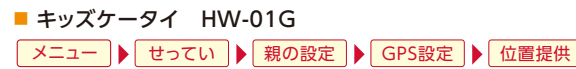

■ キッズケータイ HW-01D

メニュー ▶ せってい ▶ 詳細設定 ▶ GPS設定 ▶ 位置提供

 $\blacksquare$  キッズケータイ HW-02C **menu ▶ 設定/サービス ▶ GPS設定 ▶ 位置提供設定** 

## **ドコッチ 01の場合**

ドコッチ 01は購入時の設定でONとなっています。

設定方法

■ ドコッチ 01

▶ せってい ▶ 詳細設定 ▶ イマドコサーチ ▶ 位置提供  $\sqrt{\Delta}$ 

### **iドケータイの場合**

GPS対応機種をお持ちの方を検索する場合は、「探される時の設定」の他に、ご利用の携帯電話の 「位置提供設定」を「ON」にしていただく必要があります。

### 設定方法

探される時の設定は、MENUからいつでも変更できます。

■ iモードケータイ

MENU ▶ 地図/海外 ▶ 地図·GPS設定 ▶ 位置提供設定

※ご利用の機種により操作方法が異なる場合があります。

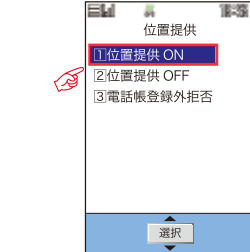

GPS対応機種

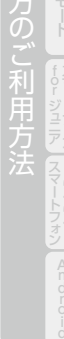

 $\overline{O}$ 

### **対応Android機種の場合 iPhoneの場合**

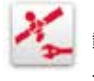

ドコモ位置情報アプリは位置情報を提供するためのアプリです。ドコモ位置情報アプリが搭 載されているスマートフォン/タブレットが「イマドコサーチ」の探される側に対応しています。 以下の方法で利用開始前に「アプリケーションプライバシーポリシー」および「ソフトウェア 使用許諾規約」に同意していただき、位置提供設定をONにしていただく必要があります。

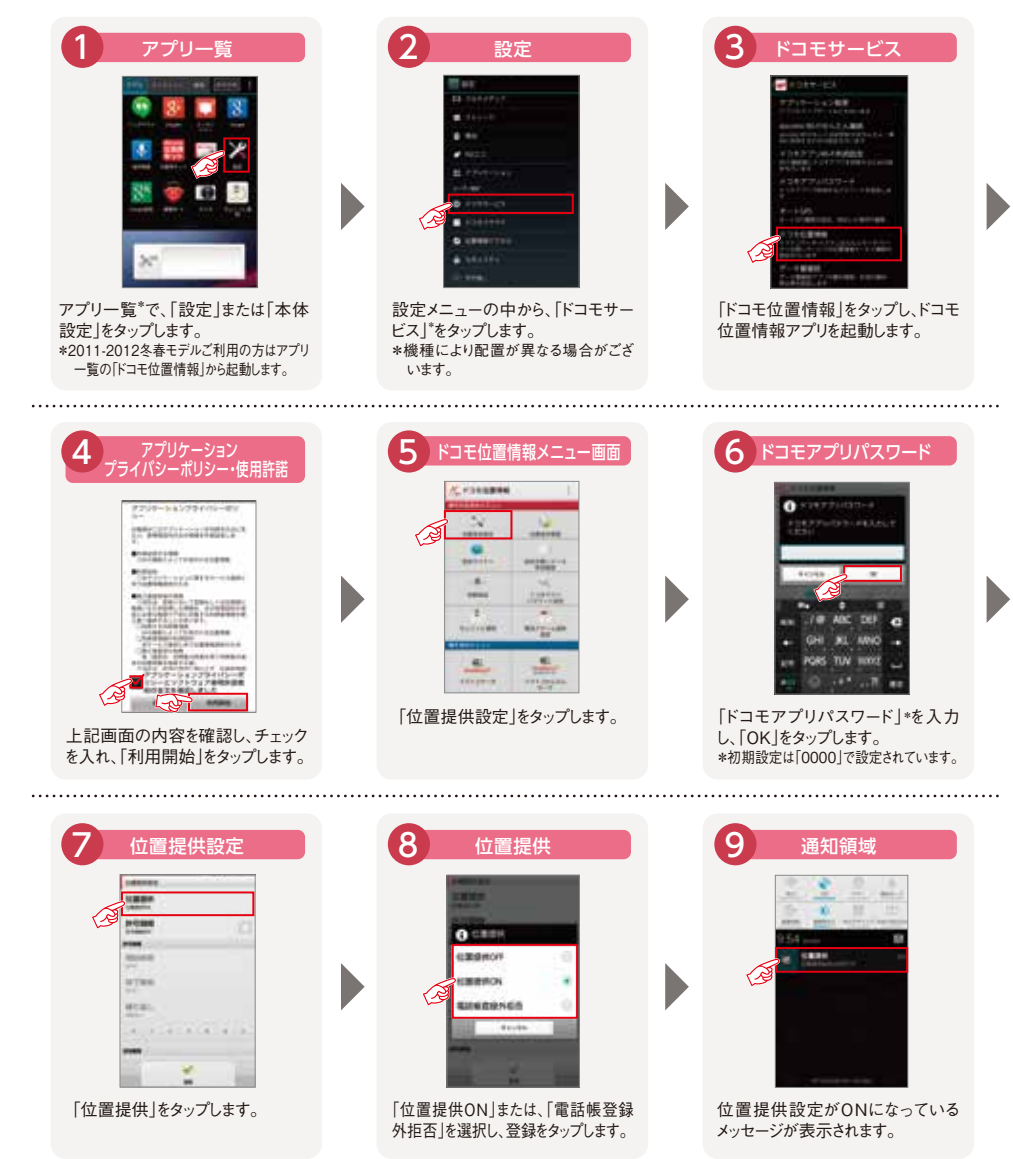

iPhoneをご利用の場合、位置提供サービスが有効になっている必要があります。位置情報サービス設定 を有効にし、一覧にSafariが表示されている場合はあわせて許可にしておいてください。

 $1$  2 3 く ブライバンー 位置情報サービス wm  $C_{\rm HZ}$ フライバシー  $\boxed{a}$   $-a$ **E** executive **AV**  $\bullet$ 初期機関サービス □ пока≥нее **SI man**  $24$ **Lowestern** 一 カレンター LANDERSKINSHERT, HEREY-KIAT MATI-ESSE **ロ**サウンド 十二 リマインダー  $\Box$  buch  $D \geq f(\lambda) = F$ **Giornalmento B** and  $B$  794/0-**Bustoonit ft**  $Q$  Saturi $0 \forall f \in$ Williams  $\mathbf{u}$  ves **A** Cout El se 実用をの言 画 カメラ Tunes & App Store  $\blacksquare$  $40.002$  $9.51227$ システムサービス □ メール/連結先/カレンダー **E** HomeKit  $\begin{array}{l} \texttt{V} \texttt{SINRARR} \texttt{SINRR} \texttt{SINRR$  $-x+$  $12 - 535777 + 127$ V SEMPRENCERNÍSMU CILOGRAFIA P-PARTEAMERLIAN/LESPICER リマインダー **Co** six CENTRAL ANGELIA CERTAINEN MARIT 「設定」から「プライバシー」をタップ 「位置情報サービス」をタップしてください。 「Safariのサイト」を許可にしてください。 してください。

一覧にSafariが表示されていない場合でも、位置情報サービスが有効になっていれば、探された時に Safariを許可にすることができます。Safariを許可にした後に、イマドコサーチのURLから位置情報 の利用許可を求められる場合がありますので、あわせて許可にしてください。

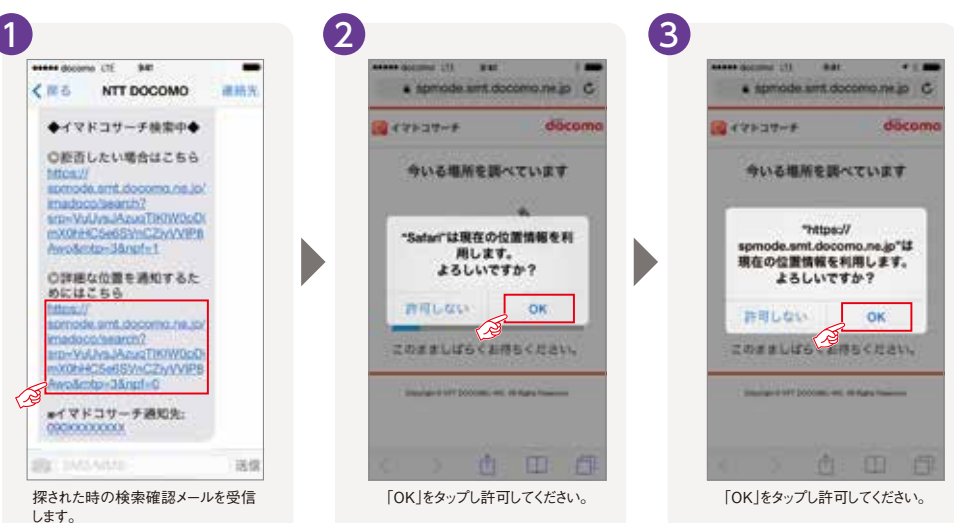

### (探す方) お母さん **検索結果のメール受信設定**

スケジュール検索やブザー検索・ワンタッチブザー検索、電池アラーム通知検索、電源OFF検索、 ちょこっと通知検索、はなれたよ検索で行われた検索結果をメッセージRで受信します。 iPhone、iPadをご利用のお客さまが、検索結果のメッセージRを自動で受信したり、新着メール のお知らせを受信したりするためには、設定の変更が必要となります。

### **[iPhone、iPadをご利用の方へ①] 新着メールお知らせ設定について**

右記の設定により、新 着メールが届いたこと をお知らせする画面が 表示されるようになり ます。

※新着メールのお知らせを受信し た場合、iPhone、iPadのメールア プリを起動してメールをご確認いた だく必要があります。 ※メール(メッセージR)でお知らせ する度に、検索料がかかります(検 索失敗の場合は検索料はかかり ません)。

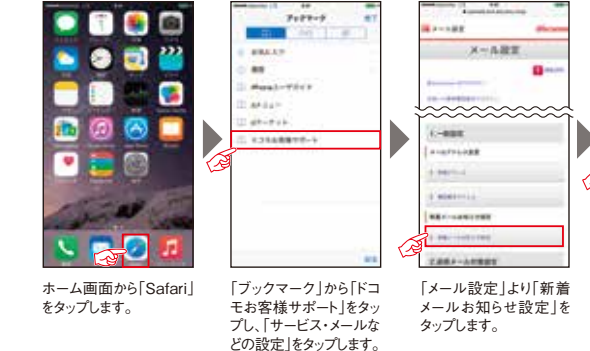

**CONSTRUCTION Service** THE REPORT OF HEAT 「受け取る」を選択し、sp モードパスワードを入力

a contenuous

**NEX-ABROSSEE** 

u.

して「決定」をタップし設 定します。

更してください。

### **[iPhone、iPadをご利用の方へ②] ご利用時の設定について**

してください。

検索結果のメール **CALLER AND ALL PHONE ALC**  $P - 0.08881$ **C** (メッセージR)を自動  $\alpha$  + **CO** International **ANGLO MAN** で受信するためには、 **CL WA** 設定の変更が必要と m<sub>exis</sub> **Connect Disposition** なります。 俩 FB TRANS **HOSHARA** 右記の方法により、任  $\bullet$ **COLA SEVATELL** 意の間隔に設定くださ **B** Analysis for ezi  $1001111$ istria main い。設定されない場合 **C** *a-breaknaid* in c **BREAKKIN** € **Let** Liverplay は、メッセージRは自動 **ANGE** Ю o Ci es で受信されません。 ホーム画面から「設定」を 「メール/連絡先/カレン 「データの取得方法」を 任意の設定時間に変 ※詳しくは「ドコモのホームページ」で タップします。 ダー」をタップします。 タップします。 更します。 ご確認ください。 **CHECK!** ■ iPhone、iPadのサウンド設定(探す方のメール受信音設定/探される方のメッセージ受信音設定) 「探す方のメール受信音」 ... **探す方の場合 探される方の場合**  $\cdots$ と「探される方のメッセー - - - -ジ受信音」を変更できま ø Ea す。バイブレーションのパ 国南省 a, ターンや着信音などをお 好みの設定に変更するこ ÷ ūг. とで、メッセージに気づき -- $\Box$ 0 やすくなります。 「新着メール」なタップ 「メッセージ」をタップ<br>してください。 「設定」をタップ 「サウンド」をタップ お好みの設定に変 してください。

してください。

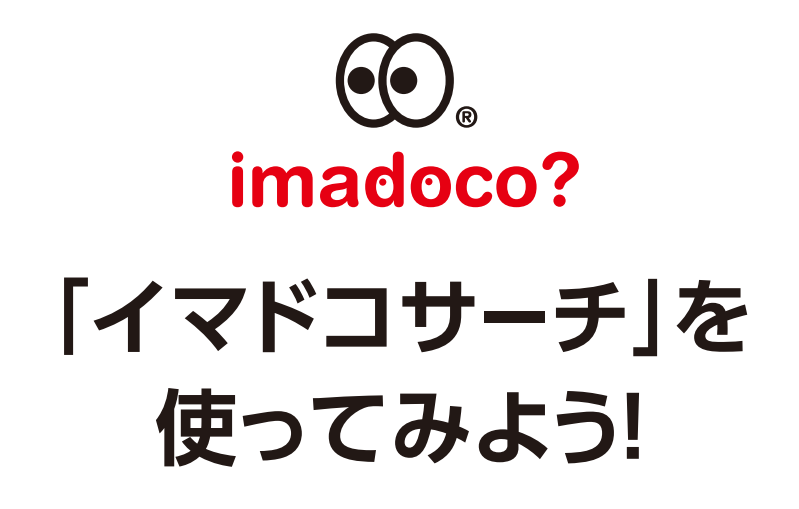

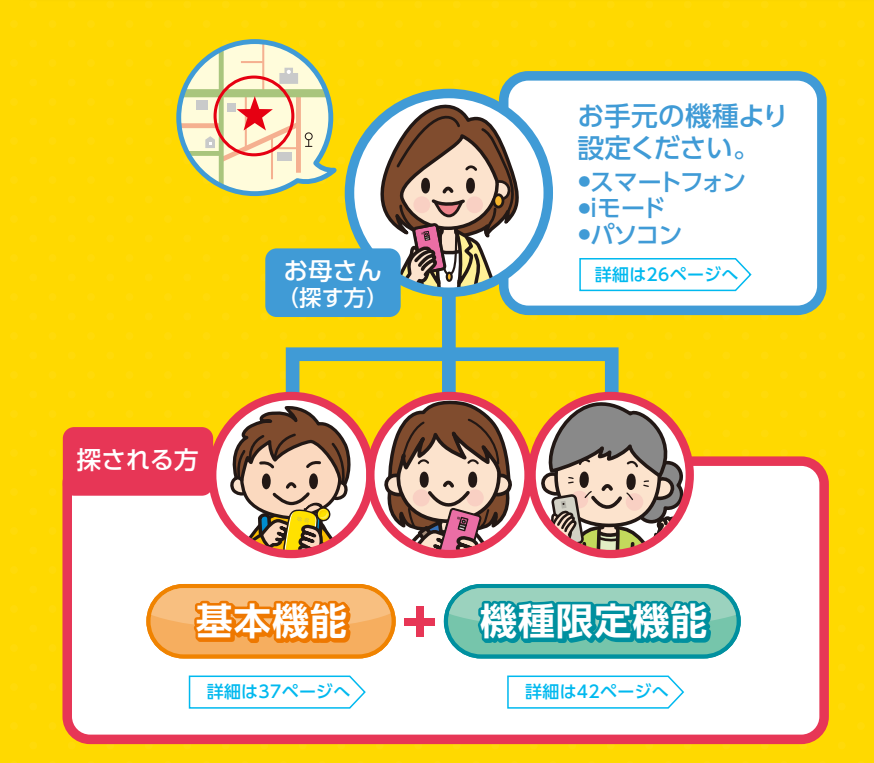

![](_page_13_Picture_0.jpeg)

## **お母さん(探す方)のご利用方法**

### **検索ページへのアクセス方法**

各機能をお使いになる前に、まずは、イマドコサーチ検索ページにアクセスします。 スマートフォン/タブレットをご利用の方はWi-Fi接続中もイマドコサーチで検索することができます。 Wi-Fi接続時にご利用になる際は、検索ページへのアクセスにdocomo ID/パスワードが必要です。

■ iPhone、iPad\*1、Android搭載スマートフォン/タブレット

![](_page_13_Figure_5.jpeg)

※アクセスにはspモードパスワードまたはdocomo ID/パスワードが必要です。

\*1 iPhone、iPadをご利用のお客さまが、検索結果のメッセージRを自動で受信したり、新着メールの お知らせを受信するためには、設定の変更が必要となります。各設定については、24ページを参照ください。 スマートフォン

![](_page_13_Figure_8.jpeg)

### ■ BlackBerry®搭載スマートフォン\*2

アイコンをタップします。

docomo service portal |▶ 位置情報サービス |▶ イマドコサーチ

\*2 BlackBerry®をご利用のお客さまは、docomo service portalから検索ページに接続できます(別途インストールが必要です)。

![](_page_13_Picture_12.jpeg)

#### ■ iPhone、iPadをご利用時の便利な使い方 検索ページへのショートカットの作成方法 Safariの「ホーム画面に追加」を利用すると、次回以降のご利用に便利です。  $\blacksquare$ T. A money in a CO Listing 0008 **STEETING** 1  $\mathbb{Z}$ ツールバーの中央の 「ホーム画面に追加」を 「追加」をタップします。 ホーム画面にアイコンが

追加されます。

回瓶器流通

### タップします。 ■ Android搭載スマートフォンをご利用の方へ(探す方)

イマドコサーチアプリを検索ページからダウンロードいただくと、次回以降のご利用に便利です。

![](_page_13_Picture_17.jpeg)

### **いますぐ検索のご利用方法**

![](_page_13_Figure_19.jpeg)

結果表示

![](_page_13_Picture_21.jpeg)

検索を実行した日時を表示します。

住所、測位レベル、地図を表示し

※検索できないときは、探される方の携帯 電話の電源が切れている、圏外にある、 「探される時の設定」が許可や毎回 確認になっていないなどの理由が考え られます。また、探される方の機種の 通信状態などにより検索できない 場合もありますので、あらかじめご了承

▶検索結果画面の詳細は 34ページへ

①検索日時

検索結果 ②

ます。

ください。

探す方のご利用方法 利用 労法

のこ

 $\bigcirc$ 

探す

方のご

![](_page_13_Picture_24.jpeg)

![](_page_14_Picture_0.jpeg)

### **スマートフォンの場合**

### **スケジュール検索のご利用方法**

検索したい時刻などをあらかじめ設定しておくことで、自動的に検索を行い、居場所をメッセージRで お知らせします。

### ■ スケジュール検索設定方法

ご利用には、探す方の設定が必要です。スケジュールは3つまで設定できます。

![](_page_14_Picture_6.jpeg)

### メールが続いたことを確認が知らせすること<br>かできます。 コスケジェール検索設定 Fallmain

スケジュール検索設定完了画面 が表示され、設定が完了します。

※エリアを指定する場合、最初に「スケジュール検索設定→エリア登録・変更」からエリア登録をしてください。

![](_page_14_Picture_10.jpeg)

### ■ エリア監視ご利用方法

ご利用には、探す方の設定が必要です。事前のエリア登録は3つまで設定できます。「スケジュール 検索設定」の登録ごとにエリアの指定が1つできます。

![](_page_14_Figure_13.jpeg)

\* 町名まで選ぶと、選んだ町のおおよその中心地をエリアの中心地として設定できます。より詳細に設定する場合は番地を選択し、エリアの中心地を 設定して「この住所を登録」を選択してください。

※登録済のエリア情報を更新すると、スケジュール検索上で設定したエリア情報の内容も更新されます。

### **検索結果の見方**

スケジュール検索やブザー検索・ワンタッチブザー検索、電池アラーム通知検索、電源OFF検索、 ちょこっと通知検索、はなれたよ検索の検索結果はメール(メッセージR)にてお知らせします。

#### ●スマートフォン画面

![](_page_14_Figure_19.jpeg)

※検索を行う時間は、設定した時間と若干異なる場合があります。

※探す方が海外にいるときに、検索結果のメールを受信すると、パケット通信料は海外での使用時の料金がかかりますので、ご注意ください。 ※メール(メッセージR)でお知らせする度に、検索料がかかります(検索失敗の場合はかかりません)。

※iPhone、iPadをご利用のお客さまは検索結果のメールを自動で受信するためには、iPhone、iPad側でメールの受信間隔の設定を完了している 心要があります。さらに、「新着メールお知らせ設定」を「受け取る」に変更すれば、メールが届いたことを随時お知らせすることができます。 ※詳しくは「ドコモのホームページ」でご確認ください。

れ用

![](_page_15_Picture_0.jpeg)

### **お母さん(探す方)のご利用方法**

# **iモードケータイの場合**

**検索ページへのアクセス方法**

まずは、イマドコサーチ検索ページにアクセスします。

### $\exists$  Menu  $|\blacktriangleright|$  マイページ  $|\blacktriangleright|$  マイメニュー  $|\blacktriangleright|$  イマドコサーチ

![](_page_15_Picture_6.jpeg)

※【 C Menu▶お客様サポート▶各種設定(確認・変更・利用)▶イマドコサーチ】からもアクセスできます。 ※イマドコサーチお申込み当日に契約変更(FOMA⇔Xi)を行った場合、翌日9時までマイメニューには表示されません。

### **いますぐ検索のご利用方法**

![](_page_15_Figure_9.jpeg)

![](_page_15_Figure_10.jpeg)

![](_page_15_Figure_11.jpeg)

### **スケジュール検索のご利用方法**

検索したい時刻などをあらかじめ設定しておくことで、自動的に検索を行い、居場所をメッセージRで お知らせします。

ださい。

### ■ 設定方法

ご利用には、探す方の設定が必要です。スケジュールは3つまで設定できます。

![](_page_15_Figure_16.jpeg)

方法

 $\sigma$ 

![](_page_16_Picture_0.jpeg)

### **iモードケータイの場合**

### ■ エリア監視ご利用方法

ご利用には、探す方の設定が必要です。事前のエリア登録は3つまで設定できます。「スケジュール検索設定」の登録ごとにエリアの 指定が1つできます。

![](_page_16_Figure_4.jpeg)

\*町名まで選ぶと、選んだ町のおおよその中心地をエリアの中心地として設定できます。より詳細に設定する場合は番地を選択し、エリアの中心地を設定して 「この住所を登録」を選択してください。

※登録済のエリア情報を更新すると、スケジュール検索上で設定したエリア情報の内容も更新されます。

### **検索結果の見方**

スケジュール検索やブザー検索・ワンタッチブザー検索、電池アラーム通知検索、電源OFF検索、ちょこっと 通知検索、はなれたよ検索の検索結果はメール(メッセージR)にてお知らせします。

#### ●iモードケータイ画面

![](_page_16_Figure_10.jpeg)

※検索を行う時間は、設定した時間と若干異なる場合があります。

 9/4 【イマドコサーチ】 ス ※探す方が海外にいるときに、検索結果のメールを受信すると、パケット通信料は海外での使用時の料金がかかりますのでご注意ください。 ※ネッカが海外にいることに、保宗福来のグックを文昌するこ、ハック「温昌石は海アでの文声詩の<br>※メール(メッセージR)でお知らせする度に、検索料がかかります(検索失敗の場合はかかりません)。 ※詳しくは「ドコモのホームページ」でご確認ください。

![](_page_16_Picture_13.jpeg)

## **お母さん(探す方)のご利用方法 パソコンの場合**

### **パソコンから居場所を確認する**

まずは、My docomoからイマドコサーチ検索ページにアクセスします。

**https://www.nttdocomo.co.jp/mydocomo/**

My docomo <u></u> √ イマドコサーチ

![](_page_16_Picture_19.jpeg)

![](_page_16_Figure_20.jpeg)

※探す方(ご契約者)のdocomo ID/パスワードが必要です。

※パソコン(My docomo)から検索する場合も、検索料がかかります(検索失敗の場合は、検索料はかかりません)。

### ■ その他の機能

#### ●検索の履歴表示

携帯電話、パソコン(My docomo)の履歴表示から過去の検索結果を最大100件(最長93日間) まで確認することができます。なお、検索対象を変更・削除した後も、変更・削除前の検索対象者の 履歴が確認できます。

※検索履歴を表示する際、検索料はかかりません。ただし携帯電話で履歴を確認した場合のみ、パケット通信料がかかります。

### ●各種設定(スケジュール検索設定/ニックネーム設定/緊急検索設定)

●ご契約内容変更(探される方の追加/変更/削除)

ジュン

方法

![](_page_16_Picture_33.jpeg)

![](_page_17_Picture_0.jpeg)

### **お母さん(探す方)のご利用方法**

## **検索結果画面の表示内容**

(標準MAP)

**ARTISTICS** 

**REMOVEMENTS** 

**REFFICIER** 

### **検索結果画面説明**

#### 検索結果画面の表示内容は、検索を実行した機種により異なります。

![](_page_17_Figure_5.jpeg)

画面左上のメニューボタンを タップすると、各種メニュー バーが表示されます。

![](_page_17_Figure_7.jpeg)

![](_page_17_Figure_8.jpeg)

### ① 「もう一度検索」ボタンについて

電波状態などにより検索に失敗した場合、検索画面に戻ることなく、再検索が可能です(検索に成功した場合も、再検索が可能です)。

### 検索結果の測位レベルについて ②

探される方の携帯電話の機能や、検索時の電波状況などにより検索結果の精度が異なるため、「測位レベル」で精度の目安を表します。

測位レベル3(★★★)ほぼ正確な位置情報です(誤差がおおむね50m未満) 測位レベル2(★★☆)比較的正確な位置情報です(誤差がおおむね300m未満) 測位レベル1(★☆☆)おおよその位置情報です(誤差がおおむね300m以上)

す。もう一度表示したいときは、ピ ンアイコンをタップしてください。

#### 測位誤差について

探される方の携帯電話がGPS非対応機種の場合、GPS機能をOFFにしている場合、GPS対応機種をご利用でもGPS衛星からの 電波を受信しにくいところにいる場合は、基地局を使った大まかな測位(測位レベル1、2)になります。

※地下やトンネル、学校などの建物内、ビルの谷間や陰、密集した樹木の下、高圧線付近などはGPS衛星からの電波を受信しにくい場所となります。 上記のような受信しにくい場所を避け、GPS衛星からの電波を受信しやすい環境でご利用するとGPS衛星を使った測位となり、おおむね測位 レベル2、3となります。

※GPS衛星からの電波を受信しやすい環境でも、電波状況などにより測位レベル1となる場合があります。

※探す方の携帯電話の機種は検索精度に影響を与えません。

※GPS対応機種の一部はGPS機能がONの場合でも、基地局情報を利用したおおよその位置情報となります。

※iPhoneでは、検索確認メールに応答しなかった場合は、基地局を使った大まかな測位(測位レベル1、2)になります。

### ③ 地図上に表示される円について

地図上に表示される円は、検索結果に含まれる誤差の目安を示しており、探される方は、おおむね円で示されたエリア内にいることを 示します。

※表示される円は目安であり、探される方が実際にいる場所とは異なる場合があります。

地図上に表示される円の半径は、測位レベルに応じて以下のとおりとなります。

測位レベル3(★★★):半径50m 測位レベル2(★★☆):半径300m 測位レベル1(★☆☆):円は表示されません ※測位レベル1 (★☆☆)のときは誤差が300m以上となる場合があり、円は表示されません。探される方はおおむね地図で表示されるエリア内に いることを示します。

![](_page_17_Picture_26.jpeg)

## **検索結果画面の表示内容**

### ④ 地図の拡大・縮小について

地図の縮尺を拡大・縮小することができます。表示される地図の縮尺は、お使いの機種によって異なります。

### ⑤「元の位置」ボタンについて

地図の表示を検索結果の位置に戻すことができます。地図の縮尺および吹き出しも元に戻ります。 ※スマートフォン画面(フルMAP)のみ。

### ⑥「地図アプリ」ボタンについて

※ご利用の機種が「住所リンク」対応機種の場合に限ります。 ※地図アプリをインストールされていない場合、ブラウザでのドコモ地図ナビサイトの表示のみとなります。 ※iPhone、iPadでは必ずドコモ地図ナビサイトで表示されます。 イマドコサーチで検索した居場所を「ドコモ地図ナビ」の地図アプリで確認することができます。 住所部分もしくは「詳しい地図ー 『アプリ」ボタンをクリックすると、GPS対応iアプリを使ってナビゲーションしたり、メールに 貼り付けて送信することなどができます。

### ⑦「ニックネーム」の設定について

探したい相手の電話番号にニックネームをつけたり、変更することができます。設定はアイコンをクリックして、ニックネーム 設定・変更画面で行います。

### **POINT**

### ■ 測位レベルが高いとき/低いとき

●測位レベルが高いとき: GPSの電波が受信しやすい場所 ◯屋外で頭上に屋根や樹木などがなく、空が見える場所 ◯屋内の場所は窓側で空が見える場所

![](_page_17_Picture_39.jpeg)

# GPSの電波が受信しにくい場所 ○地下やトンネル、学校などの建物内 ○ビルの谷間や陰 ○密集した樹木の下 ○高圧線付近

●測位レベルが低いとき:

### **POINT**

●検索失敗画面

 $\mathbb{R}^n$ usia er.<br>Ge

### ■ イマドコサーチで検索を失敗した場合

#### 検索失敗となる理由は主に、下記の理由が考えられますが、具体的な理由は探す方に通知されません。

①探される方がスマートフォン/タブレットをご利用で、ドコモ位置情報アプリのアプリケーション プライバシーポリシーおよび使用許諾に同意していない。 ②探される方がGPS対応機種をご利用の場合で「位置提供設定」をOFFにしている(キッズケータイ、

![](_page_17_Picture_531.jpeg)

⑤探される方が居場所の送信を許可しなかった。 ⑥探される方が契約内容を変更された(解約、名義変更、iモードまたはspモードの廃止など)。 方が非対応機種を利用している。 -<br>方が圏外にいる。または、携帯電話の通信状態により検索できない場合があります。

⑨探される方の携帯電話の電源が切れている。または、測位中に電源が切れてしまった。 ⑩iモードまたはspモード以外のパケット通信をご利用している。

⑪探される方がネットワーク利用制限中となっている。 に関わる詳細情報はお伝え することができません。

機能 ・その他の流れ ご利用までスマートフォ ンパソコン - 「 Timin Timin Timin Timin Timin Timin Timin Timin Timin Timin Timin Timin Timin Timin Timin Timin Timin Timi ドコ ッチキッズケー O iモード

探す方のご利用方法

0

探す

方のご

利用

労法

 $\sigma$ 

![](_page_18_Figure_0.jpeg)

![](_page_18_Figure_1.jpeg)

### ■ 今後、緊急検索機能を利用しない場合

探す方の携帯電話で「緊急検索設定」にて「緊急検索メール受信」をOFFに設定してください。 ※イマドコサーチをお申込みのときは、緊急検索設定は「ON」に設定されています。

### ■ 緊急検索の停止方法について

検索結果メールを受信後、2回目以降の検索を停止したい場合、検索結果メールから検索停止画面にアクセスし、検索を 停止することができます。 ※イマドコサーチ検索ページからも検索を停止することができます。

![](_page_18_Picture_6.jpeg)

![](_page_18_Picture_7.jpeg)

### お手元の機種より設定ください。

![](_page_18_Picture_9.jpeg)

![](_page_19_Picture_0.jpeg)

ドコ ッチキッズケー

![](_page_19_Picture_4.jpeg)

**お子さん(探される方)のご利用方法 イマドコサーチの基本機能**

![](_page_19_Figure_6.jpeg)

※アクセスにはspモードパスワードまたはiモードパスワードが必要です。 ※Wi-Fi接続時にはアクセスできません。 。<br>※パケット通信料は無料です(海外からのアクセスの場合は有料となります)。

### **許 可 居場所を知らせたいとき**

探す度に探す方の電話番号または名前が探される方に通知されます。探される方が操作を行わなくても 居場所を送信することができます。

![](_page_19_Figure_10.jpeg)

### **毎回確認 居場所を知らせたいとき**

探す度に探す方の電話番号または名前が探される方に通知されます。探される方が居場所の送信を 許可すると、居場所を地図で確認できます。

![](_page_19_Figure_13.jpeg)

![](_page_19_Figure_14.jpeg)

探される方がiPhoneもしくは GPS非対応機種をお持ちの場合

#### **毎回確認 居場所を知らせたくないとき**

探す度に探す方の電話番号または名前が探される方に通知されます。探される方が居場所の送信を 許可しなければ、居場所は送信されません。

![](_page_19_Figure_17.jpeg)

※探される方が「位置提供設定」を「位置提供OFF」にした場合は「位置提供確認画面」は表示されません。

※探される方が対応Android機種の場合、GPS機能をONにしていてもOFFにしていても同様の画面が表示されますが、GPS機能をONにして いないと精度の高い位置情報は送信できません。

 $\sigma$ 

### **イマドコサーチの基本機能**

## **探せないように設定するときは・ 拒 否 事前に探す方を制限するときは**

![](_page_20_Picture_2.jpeg)

機能停止/再開設定(初期設定:利用する)

#### イマドコサーチ設定の機能を停止し、探す方からの検索を一括で停止/再開で きます。「イマドコサーチ設定」内の「機能停止/再開」にて機能停止すると一切 検索されません(HW-01G/HW-01D/HW-02C、ドコッチ 01を除く)。また、 機能停止している間は「設定お願いメール」は届きません。また、機能再開をし た場合は、「探される時の設定」が必要となります。

▶ドコモ位置情報アプリについては

55ページへ

### ■ iPhone、対応Android機種

dメニュー ▶ お客様サポート ▶ 各種設定の一覧を見る ▶ 位置情報 ▶ 位置情報利用設定 ▶ イマドコサーチ設定

■ iモードケータイ

○ Menu |▶|お客様サポート|▶|各種設定 (確認・変更・利用)|▶|その他サービス設定・確認 |▶|位置情報利用設定|▶|イマドコサーチ設定

※アクセスにはspモードパスワードまたはiモードパスワードが必要です。 ※Wi-Fi接続時にはアクセスできません。 ※パケット通信料は無料です(海外からのアクセスの場合は有料となります)。

### また、位置提供設定をOFFにすることでも、探されないように設定することができます。

<位置提供設定>

■ 対応Android機種

ドコモ位置情報アプリ | ▶ | 位置提供設定 | ※アクセスにはドコモアプリパスワードが必要です。

### ■ iモードケータイ(GPS対応機種)

MENU|▶|地図/海外|▶|地図・GPS設定|▶|位置提供設定| ※ご利用の機種により操作方法が異なる場合があります。

### 電話帳登録外拒否設定

「位置提供設定」から、「電話帳登録外拒否」を選択します。電話帳に登録をしていない電話番号からの居場所の確認を拒否 できます。

![](_page_20_Figure_17.jpeg)

![](_page_20_Picture_18.jpeg)

### **お子さん(探される方)のご利用方法 探される方がiPhoneの場合** 設定・ 応答方法

### **探された時の応答方法**

イマドコサーチで検索されると、お使いのiPhoneが探されていることがメッセージで通知されます。通知を ご確認いただき、一定時間内に応答していただくことで、居場所の通知が行われます。

### ■ イマドコサーチ(許可)の流れ

![](_page_20_Picture_23.jpeg)

●イマドコサーチ(毎回確認)  $\frac{1}{2}$ **JUSTINE REMOVE** Stations and

**Sillen** resume

Listen Fast

### ■探される時の設定が「許可」の場合

探される方が一定時間内に許可の応答をすることで、詳細な位置情報が通知されます。拒否の応答をする と位置情報が通知されません。応答しなかった場合は、基地局を使った大まかな測位(測位レベル1、2) になります。

### ■探される時の設定が「毎回確認」の場合

探される方が一定時間内に応答することで、詳細な位置情報が通知されます。応答しなかった場合は、位置 情報が通知されません。

対応機種<br>種

れ用

のこ

探される方のご利用方法

方

iP

 $\overline{O}$ 

(マートフォン) イェ こ

![](_page_21_Picture_0.jpeg)

### 機種限定機能に対応する機種は 以下の通りです。

![](_page_21_Picture_2.jpeg)

![](_page_21_Picture_4.jpeg)

探される方がHW-01G/HW-01D/HW-02Cの場合、防犯ブザーを鳴らしたり、電源をOFFした ときなど、さまざまなシーンで居場所を確認することができます。

### **事前設定**

### ブザー検索

※「防犯ブザー連動」が「OFF」になっているとブザー検索機能はご利用できません(購入時の設定でONとなっています)。 ■キッズケータイ HW-01G/HW-01D 詳細設定の「GPS設定」で「防犯ブザー連動」を「ON」に設定します。

HW-01G : 「メニュー」 → 「せってい」 → 「親の設定」 → 「GPS設定」 → 「防犯ブザー連動」 HW-01D : 「メニュー」 → 「せってい」 → 「詳細設定」 → 「GPS設定」 → 「防犯ブザー連動」

■ キッズケータイ HW-02C フザー検索は自動的に有効になっており、無効に設定することはできません。

### 電池アラーム通知検索

※キッズケータイの「電池アラーム通知」が「OFF」になっていると、ご利用できません(購入時の設定でONとなっています)。 「メニュー」 → 「せってい」 → 「親の設定」 → 「GPS設定」 → 「電池アラーム通知」 ■キッズケータイ HW-01G メニューの「電池アラーム通知」を「ON」に設定します。

### 電源OFF検索

■ キッズケータイ HW-01G/HW-01D メニューの「電源OFFモード設定」を「簡易電源OFF」に設定します。

HW-01G : 「メニュー」 → 「せってい」 → 「親の設定」 → 「電源OFF」 → 「電源OFFモード設定」 HW-01D : |メニュー」 → |せってい」 → |詳細設定」 → |電源OFF」→ |電源OFFモード設定」

「MENU」 → 「設定/サービス」 → 「親の設定」 → 「GPS設定」 → 「電源OFF検索」 ー・・・・・・・。<br>\*キッズケータイの電源OFF検索の設定が「OFF」になっていると電源OFF検索機能はご利用できません(購入時の設定でONとなっています)。 ※PIN1コード入力設定をご利用中の場合/自動電源OFF設定で電源OFFにした場合/電池が切れた場合は電源OFF検索は実施されません。 メニューの電源OFF検索の設定を「ON」に設定します \* 。

### ちょこっと通知検索

HW-01G : 「メニュー」 → 「せってい」 → 「親の設定」 → 「GPS設定」 → 「ちょこっと通知」 HW-01D : 「メニュー」 → 「せってい」 → 「詳細設定」 → 「GPS設定」 → 「ちょこっと通知」 ※キッズケータイの「ちょこっと通知設定」が「OFF」になっていると、ご利用できません(購入時の設定でONとなっています)。 ■ キッズケータイ HW-01G/HW-01D キッズケータイのメニューの「ちょこっと通知設定」を「ON」に設定します。

### **ブザー検索の使い方**

![](_page_21_Picture_20.jpeg)

※操作方法について、詳しくは取扱説明書でご確認ください。

※メール(メッセージR)でお知らせする度に、検索料がかかります(検索失敗の場合は検索料はかかりません)。 ※iPhone、iPadをご利用のお客さまが、検索結果のメッセージRを自動で受信したり、新着メールのお知らせを受信するためには、設定の変更が

必要となります。各設定については、24ページを参照ください。  $42$ 

対機能<br>応機能<br>種

の流利<br>流利用<br>1

まで

0

 $\overline{O}$ 

### **キッズケータイ** HW-01G/HW-01D/HW-02C **ちょこっと通知検索の使い方**

### **電池アラーム通知検索の使い方**

電池残量が少なくなると、自動的に検索を行い、電池が少なくなったときの1回のみ検索を行い、居場所を メール(メッセージR)でお知らせします。 対応機種 キッズケータイ HW-01G

![](_page_22_Figure_3.jpeg)

※ご利用環境などの条件により、本機能が動作しない場合があります。

※操作方法について、詳しくは取扱説明書でご確認ください。

※メール(メッセージR)でお知らせする度に、検索料がかかります(検索失敗の場合は検索料はかかりません)。

※iPhone、iPadをご利用のお客さまが、検索結果のメッセージRを自動で受信したり、新着メールのお知らせを受信するためには、設定の変更が必要となります。 各設定については、24ページを参照ください。

### **電源OFF検索の使い方**

キッズケータイの電源が切られると、電源OFF時の1回のみ検索を行い、居場所をメール(メッセージR)で お知らせします。

![](_page_22_Figure_10.jpeg)

※操作方法について、詳しくは取扱説明書でご確認ください。

※メール(メッセージR)でお知らせする度に、検索料がかかります(検索失敗の場合は検索料はかかりません)。

※iPhone、iPadをご利用のお客さまが、検索結果のメッセージRを自動で受信したり、新着メールのお知らせを受信するためには、設定の変更が必要となります。 各設定については、24ページを参照ください。

### ■ キッズケータイ HW-01G/HW-01Dなら電源OFFした後でも探せます。

探される方がキッズケータイ HW-01G/HW-01Dをご利用の場合、電源キーを長押しで行う「簡易電源OFF」では、電源オフ時に居場所を お知らせする「電源OFF検索」に加えて、電源オフした後でも「いますぐ検索」でお子さんの居場所を確認することができます。

### ■「簡易電源OFFIについて (HW-01G/HW-01D)

キッズケータイHW-01G/HW-01Dでは、電源OFFのモードを「簡易電源OFF」と「完全電源OFF」から選べます。電源OFF検索を実施する 場合は「電源OFFモード設定」を「簡易電源OFF」に設定してください。また、「簡易電源OFF」を設定している場合は、電源OFFした後でも 「いますぐ検索」や「スケジュール検索」でお子さんの居場所を確認できます(ご購入時は「簡易電源OFF」に設定されています)。 ※「完全電源OFF」設定時は電源OFF検索は行われません。

※「電源OFF検索を実施せずに電源OFFする方法」を行った場合、「簡易電源OFF」にはなりません。

「ちょこっと通知キー」を長押しすると、設定した検索間隔・回数で自動的に検索を行い、居場所をメール (メッセージR)でお知らせします。

![](_page_22_Picture_22.jpeg)

※操作方法について、詳しくは取扱説明書でご確認ください。

。<br>※メール(メッセージR)でお知らせする度に、検索料がかかります(検索失敗の場合は検索料はかかりません)。

※iPhone、iPadをご利用のお客さまが、検索結果のメッセージRを自動で受信したり、新着メールのお知らせを受信するためには、設定の変更 が必要となります。各設定については、24ページを参照ください。

### **POINT**

### ■ 飛行機、病院など電源をOFFにするべきところでの対策

キッズケータイは、電源をお切りいただいた状態でも、「電源OFF通知設定」が「ON」に設定 されていると、設定された間隔ごとに自動的に電源が入る機種があります。飛行機、病院など 電源をOFFにするべきところでは、下記の操作により完全に電源をお切りいただくか、「電源 OFF検索設定」を「OFF」にして電源をお切りください。

#### ●電源OFF検索を実施せずに電源OFFする方法(HW-01G/HW-01D/HW-02C)

HW-01G/HW-01D:「MENU」→「設定」→「詳細設定」→ 「暗証番号入力」 →「電源OFF」→「いますぐ完全電源OFFする」 HW-02C:「MENU」→「設定/サービス」→「暗証番号入力」→「電源OFF」

●電源OFF検索を実施せずに電源OFFする方法 (F-05A/F801i/SA800i 取扱説明書をご確認ください。 

#### ●電源OFF検索を実施せずに電源OFFする方法

「設定」→「保護者設定」→「電源OFF検索設定」→「電源OFF検索」をOFFに変更 (スマートフォン for ジュニア2 SH-03F/スマートフォン for ジュニア SH-05E) たいしゃ こうしゅうしょう こうしゅう こうしゃ しゅうしゃ しゅうしゃ

ドコ ッチキッズケー

O 探 ਣਿੰ

 $\sigma$ 

![](_page_23_Picture_0.jpeg)

### **お子さん(探される方)のご利用方法**

**ドコッチ** ドコッチ 01

![](_page_23_Picture_3.jpeg)

## **お子さん(探される方)のご利用方法**

**iモードケータイ** (キッズケータイ、らくらくホン他)

### **事前設定**

### ブザー検索・ワンタッチブザー検索

※「防犯ブザー設定」が「OFF」になっているとブザー検索機能はご利用できません(購入時の設定でONとなっています)。 ■ docomo STYLE series F-06D/F-06D Girls' |親子モード」をONにした上で、「防犯フザー設定」を「ON」に設定します。

「MENU」→「本体設定」→「ロック・セキュリティ」→「親子モード」→「防犯ブザー設定」

メニューのワンタッチブザーの設定を「ON」に設定します。 ■ らくらくホン8 (F-08F) /7 (F-09B) /6 (F-10A) /V (F884iES) /プレミアム (F884i) /W S (F883iESS) /W (F883iES)

※設定が「OFF」になっていると、ワンタッチブザー検索機能はご利用できません(購入時の設定でOFFとなっています)。 ※キッズケータイ F-05A/F801i/SA800iは、ブザー検索は自動的に有効になっており、無効に設定することはできません。

らくらくホン 8(F-08F)/7(F-09B)/6(F-10A) : [MENU]→[設定を行う]→「ワンタッチブザーを使う」<br>らくらくホン V(F884iES)/プレミアム (F884i) : [MENU]→[基本の機能・設定]→「ワンタッチブザー 「MENU」→「基本の機能・設定」→「ワンタッチブザーを使う」 らくらくホン Ⅳ(F883iES)/ Ⅳ S(F883iESS) :「MENU」→「初めに行う設定」→「ワンタッチブザーを使う」

#### 電源OFF検索

\*キッズケータイの電源OFF検索の設定が「OFF」になっていると電源OFF検索機能はご利用できません(購入時の設定でONとなっています)。 ※電源OFF検索を行う間隔は、F-05A/F801iの場合は5分/10分/15分/30分、SA800iの場合は15分/30分/60分から選択可能です。 ※PIN1コード入力設定をご利用中の場合/自動電源OFF設定で電源OFFにした場合/電池が切れた場合は電源OFF検索は実施されません。 ■ キッズケータイ F-05A/F801i/SA800i メニューの電源OFF検索の設定を「ON」に設定します\*。

F-05A/F801i :「MENU」→「あんしんセット」→「電源OFF通知」 SA800i :「メインメニュー」→「設定」→「キッズモード設定」→「電源OFF通知設定」

 ▶飛行機・病院など電源をOFFにすべき ところでの対策については45ページへ

### ちょこっと通知検索

F-05A/F801i : 「MENU」→「あんしんセット」→「ちょこっと通知設定」 ※キッズケータイの「ちょこっと通知設定」が「OFF」になっていると、ご利用できません(購入時の設定でONとなっています)。 ■ キッズケータイ F-05A/F801i キッズケータイのメニューの「ちょこっと通知設定」を「ON」に設定します。

### はなれたよ検索

F-05A/F801i : 「MENU」→「あんしんセット」→「はなれたよアラーム」 ■ キッズケータイ F-05A/F801i キッズケータイのメニューの「はなれたよアラーム設定」を「使う」に設定します。

### **ブザー検索・ワンタッチブザー検索の使い方**

ブザーを鳴らすと、設定した検索間隔・回数で自動的に検索を行い、居場所をメール(メッセージR)でお知らせします。 対応機種 | キッスケータイ F-05A/F801i/SA800i らくらくホン8(F-08F)/7(F-09B)/6(F-10A)/Ⅴ(F884IES)/ プレミアム(F884i)/Ⅳ S(F883iESS)/Ⅳ(F883iES) docomo STYLE series F-06D/F-06D Girls'

![](_page_23_Figure_23.jpeg)

※操作方法について、詳しくは取扱説明書でご確認ください。

※メール(メッセージR)でお知らせする度に、検索料がかかります(検索失敗の場合は検索料はかかりません)。 ※iPhone、iPadをご利用のお客さまが、検索結果のメッセージRを自動で受信したり、新着メールのお知らせを受信するためには、設定の変更が必要と なります。各設定については、24ページを参照ください。

ボタンを長押しすると、設定した検索間隔・回数で自動的に検索を行い、居場所をメール(メッセージR)

![](_page_23_Picture_27.jpeg)

※メール(メッセージR)でお知らせする度に、検索料がかかります(検索失敗の場合は検索料はかかりません)。

※iPhone、iPadをご利用のお客さまが、検索結果のメッセージRを自動で受信したり、新着メールのお知らせを受信するためには、設定の変更が必要と なります。各設定については、24ページを参照ください。

 $\sigma$ 

のご

れ用

 $\odot$ 

iモード

ドコ ッチキッズケー

O 探

笠

れ

る

方の

利

甪 方 浃 - The reference of the parties of the line of the line of synthetic control in the line of synthesis

iモード

たいしゃ こうしゃ こうしゅう こうしゃ こうしゃ こうしゃ

(マートフォン) しょっとっと

### **電源OFF検索の使い方**

#### 電源が切られると、設定した検索間隔・回数で自動的に検索を行い、居場所をメール(メッセージR)でお知ら

せします。 | 対応機種 | キッズケータイ F-05A/F801i/SA800i

![](_page_24_Figure_3.jpeg)

※操作方法について、詳しくは取扱説明書でご確認ください。

。<br>※メール(メッセージR)でお知らせする度に、検索料がかかります(検索失敗の場合は検索料はかかりません)。 ※iPhone、iPadをご利用のお客さまが、検索結果のメッセージRを自動で受信したり、新着メールのお知らせを受信するためには、設定の変更が必要となります。

![](_page_24_Figure_6.jpeg)

### **ちょこっと通知検索の使い方**

「ちょこっと通知キー」を長押しすると、設定した検索間隔・回数で自動的に検索を行い、居場所をメー ル(メッセージR)でお知らせします。 対応機種 キッズケータイ F-05A/F801i

![](_page_24_Figure_9.jpeg)

※操作方法について、詳しくは取扱説明書でご確認ください。

※メール(メッセージR)でお知らせする度に、検索料がかかります(検索失敗の場合は検索料はかかりません)。

※iPhone、iPadをご利用のお客さまが、検索結果のメッセージRを自動で受信したり、新着メールのお知らせを受信するためには、設定の変更が必要となります。 各設定については、24ページを参照ください。

![](_page_24_Picture_13.jpeg)

<sup>※</sup>操作方法について、詳しくは取扱説明書でご確認ください。

※iPhone、iPadをご利用のお客さまが、検索結果のメッセージRを自動で受信したり、新着メールのお知らせを受信するためには、設定の変更が必要となります。 各設定については、24ページを参照ください。

メール (メール R)

![](_page_24_Picture_17.jpeg)

# **スマートフォン for ジュニア**

### **事前設定**

![](_page_24_Picture_21.jpeg)

 $\times$ 

Ł

●ドコモ位置情報アプリについては55ページへ スマートフォン for ジュニア2 SH-03F/スマートフォン for ジュニア SH-05Eは、 探される方の携帯電話のメニューから「防犯ブザー設定」「電源OFF検索 設定」をそれぞれ「ON」に設定してご利用ください。スマートフォン for ジュニア 2 SH-03F/スマートフォン for ジュニア SH-05Eではドコモ位置情報アプリの アプリケーションプライバシーポリシーおよび使用許諾に同意していただいた 上で、ブザー検索および電源OFF検索の設定が「ON」になっていると各検索 がご利用になれます。

「防犯ブザー設定」「電源OFF検索設定」からドコモ位置情報アプリのアプリケーションプライバシーポリシー および使用許諾に同意して、各設定がONになっていることを確認します。

開始」を選択します。

![](_page_24_Picture_635.jpeg)

※ブザー検索機能、電池アラーム通知検索機能、電源OFF検索機能、ちょこっと通知検索機能をご利用になる前に、本ページの設定とは 別に、探される方に「探される時の設定」や、ドコモ位置情報アプリの位置提供設定を行っていただく必要がございます。

▶探される方の設定については19ページへ

※ドコモ位置情報アプリの位置提供設定が「電話帳登録外拒否」に設定されていると、ブザー検索機能、電池アラーム通知検索機能、電 源OFF検索機能、ちょこっと通知検索機能をご利用になれません。位置提供設定を「ON」にしてご利用ください。 ※スマートフォン for ジュニア SH-05Eは、お使いの携帯電話のソフトウェア更新を行い、最新のバージョンにしていただくことで機種限定機 能をご利用になれます。 ▶ドコモ位置情報アプリについては55ページへ

#### ブザー検索

メニューの防犯ブザー設定の「位置情報検索」を「ON」に設定します。 ※防犯ブザー設定の「鳴動・発信」が「OFF」になっているとブザー検索機能はご利用できません(購入時の設定でONとなっています)。

#### 電池アラーム通知検索

ドコモ位置情報アプリの「電池アラーム通知検索」を「ON」に設定します。

※SH-03F/SH-05Eの電池アラーム通知の設定が「OFF」になっていると、電池アラーム通知検索機能はご利用できません(購入時の 設定でOFFとなっています)

※ドコモ位置情報アプリを最新のバージョンにしていただくことでご使用になれます。

|設定」→|ドコモザービス」→|ドコモ位置情報」→|電池アラーム通知設定」||▶ドコモ位置情報アプリについては55ページへ

#### 電源OFF検索

#### メニューの「電源OFF検索設定」を「ON」に設定します。

※SH-03F/SH-05Eの電源OFF検索の設定が「OFF」になっていると電源OFF検索機能はご利用できません (購入時の設定でONとなっています)。

※SH-03F/SH-05Eは電源OFF時の1回のみ検索が行われます。

電源OFF検索を実施せずに電源OFFする方法(SH-03F/SH-05E):「設定」→「保護者設定」→「電源OFF検索設定」→「OFF」に設定後、電源をOFF

#### ちょこっと通知検索

スマートフォン for ジュニアでは、ちょこっと通知検索の事前設定はございません。

 $\sigma$ 

機能 ・その他の流れ ご利用までスマートフォ ンパソコン

O 探 ざ

れ る 方の ドコ ッチキッズケー

- The reference of the reference of the line of the line of the line of the system

iモード

たいしゃ こうしゃ こうしゅう こうしゃ こうしゃ こうしゃ

利 甪 方 浃

(マートフォン) しょっとっと

iモード

のこ

れ用

 $\bigodot$ 

<sup>※</sup>メール(メッセージR)でお知らせする度に、検索料がかかります(検索失敗の場合は検索料はかかりません)。

# 応(

iモード

ドコ ッチキッズケー

G 探さ

れ る

方の

和 甪 方 法 - The ref or http://www.com/http://www.com/http://www.com/http://www.com/http://www.com/http://www.c

たいしゃ こうしゃ こうしゅう こうしゃ こうしゃ こうしゃ

(マートフォン) しょっくうく

 $\sigma$ 

## **スマートフォン for ジュニア ちょこっと通知検索の使い方**

### **ブザー検索の使い方**

ブザーを鳴らすと、設定した検索間隔・回数で自動的に検索を行い、居場所をメール(メッセージR)でお知らせします。

![](_page_25_Picture_6.jpeg)

※操作方法について、詳しくは取扱説明書でご確認ください。<br>※メール(メッセージR<u>)でお知らせする度に、検索料がかかります(検索失敗の</u>場合は検索料はかかりません)。

※iPhone、iPadをご利用のお客さまが、検索結果のメッセージRを自動で受信したり、新着メールのお知らせを受信するためには、設定の変更が必要となります。 各設定については、24ページを参照ください。

### **電池アラーム通知検索の使い方**

電池残量が少なくなると、自動的に検索を行い、電池が少なくなったときの1回のみ検索を行い、居場所をメール (メッセージR)でお知らせします。

![](_page_25_Figure_11.jpeg)

※ご利用環境などの条件により、本機能が動作しない場合があります

※メール(メッセージR)でお知らせする度に、検索料がかかります(検索失敗の場合は検索料はかかりません)。<br>※iPhone、iPadをご利用のお客さまが、検索結果のメッセージRを自動で受信したり、新着メールのお知らせを受信するためには、設定の変更が必要となります。 各設定については、24ページを参照ください。

### **電源OFF検索の使い方**

スマートフォン for ジュニアの電源が切られると、電源OFF時の1回のみ検索を行い、居場所をメール(メッセージR)でお知らせします。

![](_page_25_Figure_17.jpeg)

※操作方法について、詳しくは取扱説明書でご確認ください

※メール(メッセージR)でお知らせする度に、検索料がかかります(検索失敗の場合は検索料はかかりません)。<br>※iPhone、iPadをご利用のお客さまが、検索結果のメッセージRを自動で受信したり、新着メールのお知らせを受信するためには、設定の変更が必要となります。 各設定については、24ページを参照ください。 50 ธед примерно от служение последников составляет пример, по совмещение пример, по совмещение последников составляет составляют б

「ちょこっと通知アプリ」を起動・実行すると、設定した検索間隔・回数で自動的に検索を行い、 居場所をメール(メッセージR)でお知らせします。

![](_page_25_Picture_22.jpeg)

※メール(メッセージR)でお知らせする度に、検索料がかかります(検索失敗の場合は検索料はかかりません)。<br>※iPhone、iPadをご利用のお客さまが、検索結果のメッセージRを自動で受信したり、新着メールのお知らせを受信するためには、設定の変更が必要とな ります。各設定については、24ページを参照ください。

![](_page_25_Figure_24.jpeg)

![](_page_26_Picture_0.jpeg)

### **らくらくスマートフォン**

### **事前設定**

#### 電池アラーム通知検索

ドコモ位置情報アプリの「電池アラーム通知検索」を「ON」に設定します。

- ※らくらくスマートフォンの電池アラーム通知の設定が「OFF」になっていると、電池アラーム通知検索機能はご利用できません (購入時の設定でOFFとなっています)。
- ※ドコモ位置情報アプリを最新のバージョンにしていただくことでご使用になれます。

「設定」→「ドコモサービス」→「ドコモ位置情報」→「電池アラーム通知設定」

### **ワンタッチブザー検索の使い方**

ブザーを鳴らすと、設定した検索間隔・回数で自動的に検索を行い、居場所をメール(メッセージR)でお知ら せします。

■▶ドコモ位置情報アプリについては55ページへ

対応機種 らくらくスマートフォン3(F-06F)/らくらくスマートフォン2(F-08E)/らくらくスマートフォン(F-12D) ※らくらくスマートフォンプレミアム(F-09E)は対応しておりません。ちょこっと通知検索をご利用ください。

![](_page_26_Figure_11.jpeg)

※操作方法について、詳しくは取扱説明書でご確認ください。らくらくスマートフォンの設定方法は、機能提供後、取扱説明書が更新されておりますので「ドコモの ホームページ」でご確認ください。

※メール(メッセージR)でお知らせする度に、検索料がかかります(検索失敗の場合は検索料はかかりません)。

※iPhone、iPadをご利用のお客さまが、検索結果のメッセージRを自動で受信したり、新着メールのお知らせを受信するためには、設定の変更が必要となります。 各設定については、24ページを参照ください。

### **電池アラーム通知検索の使い方**

電池残量が少なくなると、自動的に検索を行い、電池が少なくなったときの1回のみ検索を行い、居場所をメール (メッセージR)でお知らせします。

![](_page_26_Figure_17.jpeg)

※ご利用環境などの条件により、本機能が動作しない場合があります。

※メール(メッセージR)でお知らせする度に、検索料がかかります(検索失敗の場合は検索料はかかりません)。

※iPhone、iPadをご利用のお客さまが、検索結果のメッセージRを自動で受信したり、新着メールのお知らせを受信するためには、設定の変更が必要となります。 各設定については、24ページを参照ください。

![](_page_26_Picture_21.jpeg)

## **お子さん(探される方)のご利用方法 対応Android機種**

※スマートフォン for ジュニア、らくらくスマートフォンを除く

### **事前設定**

![](_page_26_Picture_25.jpeg)

### ちょこっと通知検索

![](_page_26_Picture_27.jpeg)

対応Android機種をお使いの方は、ちょこっと通知アプリをダウンロード もしくはドコモ位置情報アプリを最新のバージョンにしていただくことでご利用

OSがAndroid 4.1以上の機種をお使いの方は、最新のドコモ位置情報アプリをダウンロードしてご利用ください。 OSがAndroid 4.0の機種をお使いの方は下記の手順から、ちょこっと通知検索アプリをダウンロードしてご利用 ください。

dメニュー |▶ お客様サポート |▶ |ドコモアプリ |▶ | アプリー覧 |▶ | ちょこっと通知(イマドコサーチ)

※対応機種はOSがAndroid 4.0以上の機種(一部除く)となります。詳しくは「ドコモのホームページ」でご確認ください。

▶ドコモ位置情報アプリのバージョンアップ方法は55ページへ

#### 電池アラーム通知検索

ドコモ位置情報アプリの「電池アラーム通知検索」を「ON」に設定します。

※Android機種の電池アラーム通知の設定が「OFF」になっていると、電池アラーム通知検索機能はご利用できません (購入時の設定でOFFとなっています)。

※ドコモ位置情報アプリを最新のバージョンにしていただくことでご使用になれます。

|設定」→|ドコモサービス」→|ドコモ位置情報」→|電池アラーム通知設定」 │▶ドコ七位直情報アプリについては55ページへ

### **電池アラーム通知検索の使い方**

電池残量が少なくなると、自動的に検索を行い、電池が少なくなったときの1回のみ検索を行い、 居場所をメール (メッセージR) でお知らせします。|対応機種| OSがAndroid 4.1以上の機種

![](_page_26_Picture_40.jpeg)

※ご利用環境などの条件により、本機能が動作しない場合があります。

※メール(メッセージR)でお知らせする度に、検索料がかかります(検索失敗の場合は検索料はかかりません)。 ※iPhone、iPadをご利用のお客さまが、検索結果のメッセージRを自動で受信したり、新着メールのお知らせを受信するためには、設定の変更が必要とな ります。各設定については、24ページを参照ください。

たいしゃ こうしゃ こうしゅう こうしゃ こうしゃ こうしゃ

 $\sigma$ 

A n d

![](_page_27_Picture_0.jpeg)

### **対応Android機種** ※

※スマートフォン for ジュニア、らくらくスマートフォンを除く

### **ちょこっと通知検索の使い方**

「ちょこっと通知アプリ」を起動・実行すると、設定した検索間隔・回数で自動的に検索を行い、居場 所をメール(メッセージR)でお知らせします。

対応機種 OSがAndroid 4.0以上の機種(一部除く)

![](_page_27_Picture_6.jpeg)

※メール(メッセージR)でお知らせする度に、検索料がかかります(検索失敗の場合は検索料はかかりません)。

※iPhone、iPadをご利用のお客さまが、検索結果のメッセージRを自動で受信したり、新着メールのお知らせを受信するためには、設定の変更が必要となります。 各設定については、24ページを参照ください。

### **探された時の流れ**

位置提供をONにして、探された時の設定を完了後に探された場合、次のような流れで検索者に 位置を提供します。

![](_page_27_Picture_11.jpeg)

![](_page_27_Picture_12.jpeg)

Martin Ave.

 $m \times n$ 

居場所の通知が完了すると、 10. 33.7. 10. 33.7. 10. 3<br>付置提供完了画面が表示 されます。

検索されると位置提供確認画面が表示されます。イマドコサーチで 探される時の設定が「許可」の場合は、「中断」をタップしなければ、 居場所を通知します。イマドコサーチで探される時の設定が「毎回確認」 の場合は、「はい」をタップすると居場所を通知します。

![](_page_27_Picture_468.jpeg)

※対応Android機種のGPS機能をOFFにしている場合は、基地局情報を使っておおよその位置情報を送信します。 ※通話中に位置情報提供の要求を受信すると、一部の機種では鳴動設定と異なる場合があります。

ドコモ位置情報アプリは最新のバージョンでお使いください。アップデートはdメニューから実施可能です。

【dメニュー▶お客様サポート▶ドコモアプリ▶アップデート一覧▶ドコモ位置情報▶ アプリケーションプライバシーポリシーを確認してアップデート】

※GALAXY Tab 7.0 Plus SC-02D、Q-pot Phone SH-04Dをご利用の場合はGoogle Play™からアップデートしてください。 【Google PlayTM▶「ドコモ位置情報」を検索▶アップデート】

€

のこ

A n d r o i

(マートフォン) *(tre-re-*re-

### **iPhoneをお使いの方にこんな時にはどうすればいい?**

![](_page_28_Figure_1.jpeg)

![](_page_28_Picture_429.jpeg)

**A10 Q10**

**A11 Q11**

**A12 Q12** その他

機能 ・その他の流れ ご利用までスマートフォ ンパソコン

O

ドコ ッチキッズケー

- The referal to refer to refer to refer to refer to refer to refer to refer to refer to refer to refer to refer to refer to refer to refer to refer to refer to refer to refer to refer to refer to refer to refer to refer

iモード

(マートフォン) / 「 c \_ c \_ c \_ c

iモード

~ [成]<br>座<br>壁・

の流和用まプ

O

![](_page_29_Picture_508.jpeg)

![](_page_29_Picture_509.jpeg)

#### **A22** <mark>探せます。 ▶ご注意事項は11ページへ</mark>

**操 作**

![](_page_29_Picture_510.jpeg)

対応Android機種でスクリーンロック中に検索された場合、どうすればいいですか?

**Q23**

. . . . . . . . . . . .

<u>. . . . . . . . . . . . . . .</u>

スクリーンロック時は、検索された旨の通知が表示されるので、スクリーンロックを解除してから応答

の流れで、

 $\odot$ 

 $\sqrt{ }$ بر \_

方

iモード

ドコ ッチキッズケー

O

- The referal to refer to refer to refer to refer to refer to refer to refer to refer to refer to refer to refer to refer to refer to refer to refer to refer to refer to refer to refer to refer to refer to refer to refer

iモード

万  $\sigma$ 

(マートフォン) / 「 c \_ c \_ c \_ c

**|その他** 

![](_page_30_Picture_825.jpeg)

 $\bigodot$ 

![](_page_30_Picture_826.jpeg)

**Q41** 海外で利用できますか? 探される方が海外にいる場合、検索することはできませんが、探す方が海外にいる場合、検索を行うこと は可能です。ただし、spモードまたはiモードのご利用、およびメッセージRの受信には海外での使用時の 料金がかかります。 **A41**

### ■ イマドコサーチをご利用時のパケット通信料の目安

**操 作**

![](_page_30_Picture_7.jpeg)

※月額使用料と検索料が別途かかります。詳しくは、4ページをご覧ください。

※パケット通信料は電波状態の良い場所で一定条件のもとに測位したデータにより算出しています。また、表示の金額は税抜の概算金額です。 ※1パケット0.2円で計算しております。

![](_page_30_Picture_10.jpeg)

※探される方がiPhoneをお使いの場合は、位置情報の検索が行われている間、パケット通信料がかかる場合があります。 ※スマートフォンの場合、「イマドコサーチ」をご利用いただくためにインターネットに接続した際、お使いのスマートフォンのOSや搭載されているアプリケーションに より自動的に本サービス対象外の通信を行う場合があります。

### ご利用規約

株式会社NTTドコモ(以下「ドコモ」といいます)がお客さまに提供するイマ ドコサーチ(以下「本サービス」といいます)は、このイマドコサーチご利用規 約(以下「本規約」といいます)および本サービスのご利用にあたり適用さ れる契約約款(以下「契約約款」といいます)その他注意事項(以下、総称 して「約款等」といいます)に従って、提供されます。本サービスのご利用に あたっては、本規約のほか、約款等をご確認のうえご利用ください。お客さま が本規約および約款等に同意されない場合、本サービスをご利用いただく ことはできません。なお、本規約は、利用者(第1項第1号で定義される)お よび被検索者(第1項第2号で定義される)の両方に適用されます。

#### 1.本サービスの概要

(1)本サービスは、ドコモが契約約款に基づき提供するFOMAサービスま たはXiサービス(以下、総称して「FOMA/Xiサービス」といいます)のご契 約者であって、iモードまたはspモードをご契約している方のうち、本サービス のお申込みをされたお客さま(以下「利用者」といいます)に対して、以下の ①~⑧の機能を提供するサービスです。利用者は、自ら検索対象番号とし てあらかじめ設定した携帯電話番号(以下「被検索番号」といいます)が登 録されたドコモUIMカード(FOMAカード、ドコモminiUIMカード、ドコモ nanoUIMカードを含み、以下同じ)が挿入されている、ドコモブランドのiモー ド対応端末、ドコモ位置情報アプリがプリインストールされているspモード 対応端末(以下「特定spモード対応端末」といいます)、iOSが搭載されて いるspモード対応端末(以下「iOS搭載端末」といいます)、iモード非対応 の腕時計型端末(以下「腕時計型端末」)、またはドコモが別に定めるi モード非対応のキッズケータイ(以下「特定キッズケータイ」といい、iモード 対応端末、特定spモード対応端末、iOS搭載端末、腕時計型端末と総称 して「被検索端末」といいます)の所在に係る位置情報(以下「位置情報」 といいます)を検索の都度作成される「ドコモの地図」(第11項で定義され る)により取得することができます。なお、上記の位置情報とは、別に定める 場合を除き、GPS機能搭載の被検索端末の場合には、GPS機能で取得 した緯度・経度情報、基地局の情報を用いて推測される位置に関する情 おもながらないかない。 置に関する情報を指し、GPS機能非搭載の被検索端末の場合は基地局 の情報のみを用いて推測される位置に関する情報を指します。利用者は、 本サービスへお申込みされることにより、以下の機能を利用することができ ます。ただし、利用者が本サービスで利用する端末(以下「検索端末」とい います)は、ドコモブランドのiモード対応端末またはspモード対応端末に限 ります(iOS搭載端末も含みます)。

①いますぐ検索機能:検索端末からアクセスする本サービスサイト(第3 項で定義される)において被検索端末の位置情報を検索する機能。 ②スケジュール検索機能:あらかじめ設定した曜日、時間に被検索端末

の位置情報の検索を行い、検索結果をメッセージR(リクエスト)で通知 する機能。また、あらかじめエリアを指定しておくことにより、当該エリアに 在圏しているか、または非在圏であるかについての情報を通知すること も可能(エリア監視機能)です。

③ブザー検索機能:被検索端末がキッズケータイ、ドコモが別に定める らくらくホン、またはドコモが別に定めるiモード対応端末もしくは特定sp モード対応端末である場合のみ利用可能であり、所定のブザーが鳴ると 検索を行い(検索を停止する迄、初期検索設定としてドコモが定める間 隔および回数、または利用者が別途設定した間隔および回数において 検索を行います)、検索結果をメッセージR(リクエスト)で通知する機能。 なお、利用者が被検索番号を複数設定している場合、被検索番号毎に 本機能を停止することができます。

。<br>④ちょこっと通知検索機能:被検索端末が、ドコモが別に定めるキッズ ケータイ、特定spモード対応端末または腕時計型端末である場合のみ 利用可能であり、ドコモが別に定めるキッズケータイにおいては「ちょこっ と通知キー」が長押しされた時、ドコモが別に定める特定spモード対応 端末においてはドコモ位置情報アプリのちょこっと通知機能が実行され た時に検索を行い、ドコモが別に定める腕時計型端末においては、 「メニュー⇒いちをおくる」ボタン押下時に検索を行い(検索を停止する 迄、初期検索設定としてドコモが定める間隔および回数、または利用者 が別途設定した間隔および回数において検索を行います)、検索結果 をメッセージR(リクエスト)で通知する機能。なお、検索の間隔および回 数は、ブザー検索機能と共通になります。

⑤はなれたよ検索機能:被検索端末が、ドコモが別に定めるキッズケー タイである場合のみ利用可能であり、被検索端末と「おまもリモコン」と の間の距離が所定の距離(初期検索設定としてドコモが定める距離ま たは利用者が別途設定した距離)を超えた状態が5分間継続すると検 索を行い(検索は1回のみ行います)、検索結果をメッセージR(リクエス ト)で通知する機能。なお、検索が実施される距離については、利用環境 によってはあらかじめ設定された距離と異なる場合があります。

⑥電源OFF検索機能:被検索端末が、ドコモが別に定めるキッズケー タイまたは特定spモード対応端末である場合のみ利用可能であり、ドコ モ所定の方法で電源を切った時およびあらかじめ設定した時間に電源 が入った時に検索を行い(検索を停止する迄検索を行い続けます)、検 索結果をメッセージR(リクエスト)で通知する機能。なお、被検索端末が 特定キッズケータイまたはドコモが別に定める特定spモード対応端末で ある場合は、電源を切った時の1回のみ、検索を行います。また、利用者 が被検索番号を複数設定している場合、被検索番号毎に本機能を停 止することができます。

⑦電池アラーム通知機能:被検索端末が、ドコモが別に定めるキッズ

ケータイまたは特定spモード対応端末である場合のみ利用可能であり、 - デジャンド・コンピュース - コンピュー・コンピュー<br>雷池残量がドコモが被検索端末毎に指定する残量を下回ることとなっ た時に1回のみ検索を行い、検索結果をメッセージR(リクエスト)で 通知する機能。ただし、検索時の電波状況や被検索端末の電池の 劣化状態などの理由により、この通知を行えない場合があります。

⑧パソコン検索機能:パソコンからアクセスするMy docomoの本サー ビス関連サイトにおいて、①の検索、②の設定、検索履歴を閲覧するこ と等ができる機能。

(2)利用者の携帯電話番号は、被検索端末の所持者(以下「被検索 者」といいます)が被検索端末を使ってiモードまたはspモードの「お客様サ ポート」から常に確認することができるものとします。なお、被検索端末が特 定キッズケータイまたは腕時計型端末である場合は、iモードまたはspモー ドの「お客様サポート」から確認することができませんので、被検索番号が 登録されたドコモUIMカードが挿入されている特定キッズケータイまたは腕 時計型端末を持参のうえ、ドコモショップでご確認ください。

(3)利用者は、最大5つの携帯電話番号を被検索番号として設定するこ とができます。

(4)利用者は、iモードまたはspモードの本サービスサイトまたはMy docomoの本サービス関連サイトからブザー検索機能および電源OFF検 索機能の非利用の設定をすることができます。

(5)第4項に定める検索設定が設定されていないとき、被検索者が第4 項に定める検索設定において「拒否」の設定をしているとき、第4項に定 める検索設定において「許可/毎回確認」の設定をしている場合であっ て、被検索者が検索を拒否したとき、被検索番号にかかるFOMA/Xiサー ビスのご契約者が、ドコモの別途定める方法により検索対象となることを あらかじめ包括的に拒否する設定(以下「包括拒否設定」といいます)をし ているとき、第13項に定める事項に該当するとき、被検索端末が圏外ま たは日本国外にあるときその他ドコモが別に定める一定の事由に該当す るときには、被検索端末の位置情報を取得することができませんのであら かじめご了承ください。

(6)利用者は、被検索者が名義変更をすることによりFOMA/Xiサービス のご契約者が変更した場合、携帯電話番号を変更した場合、本サービス の利用ができない料金プランに変更した場合、iモードもしくはspモードまた はその双方をご契約の状態からiモードおよびspモードの双方が未契約と なった場合その他ドコモが別に定める一定の事由に該当した場合は、被 検索者を検索することができなくなります。

(7)海外渡航時における国際ローミング利用時は、本サービスのうちドコ モ所定の一部の機能に限りご利用いただけます。

#### 2.ID/パスワードについて

利用者が、spモード対応端末で本サービスをご利用の場合には、ドコモが spモードご利用規則に基づいて発行するspモードパスワードが必要となり ます。ただし、spモード対応端末において無線LAN環境下またはテザリン グ設定時にご利用の場合は、ドコモが「docomo ID規約」に基づき発行 するdocomo IDおよびパスワードの入力が必要となります。

#### 3.本サービス申込みについて

(1)本サービスのご利用にあたっては、ドコモが別に定める手続に従い、 事前に本サービスの利用をドコモに対してお申し込みいただく必要があり ます。ドコモが申込みを承諾した場合、被検索端末が特定キッズケータイ または腕時計型端末である場合を除き、被検索端末がiモード対応端末 である場合にはメッセージR(リクエスト)により、特定spモード対応端末で ある場合には、ドコモ位置情報アプリ上に表示することにより、iOS搭載 端末である場合にはショートメッセージ(SMS)により、利用者の携帯電話 番号が被検索端末に通知されます。

(2) 利用者は、「お客様サポート」から本サービスに関するサイト(以下「本 サービスサイト」といいます)にアクセスすることができます(iモードの場合 は、マイメニュー/マイボックスに本サービスサイトへのリンクが自動的に 表示され、当該リンクからもアクセスできます)。

(3)利用者は、ドコモが別に定める方法に従って、自己の責任において被 検索者から自己が検索することへの同意を得たうえで本サービスを利用 するものとします。なお、利用者は、指定した被検索番号が、FOMA/Xi サービスの契約者識別番号ではない場合、利用中断中、利用停止中ま たは電話番号保管中である場合、既に20回線から被検索番号として設 定されている場合その他ドコモが別に定める一定の事由に該当する場合 は、被検索番号として設定できません。

(4)利用者は、被検索番号として指定した携帯電話番号について包括 拒否設定がなされている場合であっても、被検索番号として設定すること ができます。なお、利用者は、被検索番号について包括拒否設定が解除 されるまでは位置情報を検索することはできませんが、この場合であっても 本サービスの月額使用料金は発生します。

#### 4.被検索者側の設定等について

(1) 利用者より被検索番号として指定されると、被検索端末に対して、 被検索端末がⅰモード対応端末である場合はメッセージR(リクエスト)を送 信することにより、特定spモード対応端末である場合はドコモ位置情報ア プリのリクエスト機能により、iOS搭載端末である場合はショートメッセージ (SMS)により「設定お願い通知」(被検索番号として指定されたことの通 知およびイマドコサーチの検索に必要な設定を依頼するために利用者か んかよう ドバコティング大会に必要な政定と広検するために1分1日が

その

(マートフォン) / 「 c \_ c \_ c \_ c

通知に記載されるURLまたはiモードもしくはspモードの「お客様サポート」から 設定ページにアクセスし、利用者毎に次のいずれかの検索されることに関す る設定(以下「検索設定」といいます)をすることができます。

①利用者からの検索をすべて許可する「許可」設定

◎刊前日:○○次未と/ 〜……」/○日:1182年

③利用者からの検索要求の都度検索の諾否を決定する「毎回確認」設定 ただし、被検索端末が特定キッズケータイまたは腕時計型端末である場合、 設定お願い通知を受信できず、また、ⅰモードまたはspモードの「お客様サポー

ト」から設定ページにアクセスし、検索設定をすることもできませんので、被検 索番号が登録されたドコモUIMカードが挿入されている特定キッズケータイま たは腕時計型端末を持参のうえ、ドコモショップで検索設定を行ってください。

(2)前号にかかわらず、利用者と被検索番号の回線契約者が同一名義の場 合であって、かつGPS機能搭載の端末が被検索端末として設定された場合、 検索設定は自動的に「許可」の設定となります。その場合、被検索端末に対し て、被検索端末がⅰモード対応端末である場合はメッセージR(リクエスト)によ り、特定spモード対応端末である場合はドコモ位置情報アプリのリクエスト機 能により、iOS搭載端末である場合はショートメッセージ(SMS)により「開始お 知らせ通知」(被検索番号として指定されたことをお知らせするために、ドコモ が送信する通知をいいます)が送信され、設定お願い通知は送信されません。 ただし、本号に定める事項には以下の例外がありますので、「お客様サポート」 から設定ページにアクセスし、検索設定の内容をご確認のうえで、必要に応じ これのことを行なってください。

①開始お知らせ通知を受信するまでの間:検索設定は未設定となり、開始 お知らせ通知を受信した時点で「許可」に変更されます(ただし、初めて位 置情報が通知されるまでの間、設定ページ上の表示は検索設定が「許可」 となりません)。

②被検索端末の設定状況や通信環境等により、開始お知らせ通知が受 信できなかった場合: 検索設定は自動的に「許可」の設定となりません。 ③被検索端末にインストールされているドコモ位置情報アプリが最新版に アップデートされていない場合:開始お知らせ通知が表示された場合であっ ても検索設定は自動的に「許可」の設定とならない場合があります。

④被検索端末が特定キッズケータイまたは腕時計型端末である場合:検 索設定は自動的に「許可」の設定となりません。ただし、ご契約状態等によ り、開始お知らせ通知が送信されることなく、検索設定が自動的に「許可」 の設定となる場合があります。

⑤被検索端末がiOS搭載端末である場合:検索設定は自動的に「許可」 の設定とはなりません。ただし、iOS搭載端末に対して、ショートメッセージ (SMS)により送信された開始お知らせ通知に記載されるURLにアクセス した時点で「許可」の設定となります。

(3)被検索端末がGPS機能搭載のiモード対応端末または特定キッズケー タイまたは腕時計型端末の場合、「許可」または「毎回確認」の設定をしたとき は、検索要求の都度、当該端末内のGPS機能が起動し、利用者から検索 されることが通知されます。

(4)被検索端末がGPS機能搭載のiモード対応端末または特定キッズケータ イまたは腕時計型端末以外の端末である場合で、「許可」または「毎回確認」 の設定をしたときは、検索要求の都度、被検索端末がjモード対応端末である 場合はメッセージR(リクエスト)で、iOS搭載端末である場合はショートメッセー ジ(SMS)で、特定spモード対応端末である場合はドコモ位置情報アプリのリ クエスト機能(以下、これらを総称して「検索確認通知」といいます)により、利 用者から検索されることが通知されます。ただし、被検索端末の設定が「許 可」である場合、次に定めるとき等には、被検索者が被検索端末上で検索さ れることをあらかじめ知り得ない状態で検索されることがありますので、ご了承 ください。

①被検索端末における設定や電波状況等(被検索端末がⅰモード対応端末 である場合において未読状態のメッセージR(リクエスト)が保存可能件数を 上回った場合を含みます)により、検索確認通知を受信できなかった場合。 ②被検索端末に対し、おまかせロックまたはメールの受信・閲覧機能に制 限をかけるための各種のロックがなされていることにより、被検索端末にお いて検索確認通知の受信をお知らせする何らの動作がない場合。 ③本サービスに係るシステムの保守・点検・障害等により、検索確認通知

を受信できなかった場合または検索確認通知の受信が遅れた場合。

(5)被検索者は、被検索端末が特定キッズケータイまたは腕時計型端末であ る場合を除き、ドコモが別に定める方法にしたがって、包括拒否設定をするこ とができます。この場合、当該端末に挿入されたドコモUIMカードに登録された 携帯電話番号が、利用者から被検索番号として指定されても、各種通知を受 信したり、位置情報が通知されることはありません。また、iモードおよびspモード の双方が未契約のドコモUIMカードで、特定キッズケータイまたは腕時計型端 末以外の被検索端末をご利用の場合は、設定の内容にかかわらず、各種通 知を受信したり、位置情報が通知されることはありません。

(6)被検索者が、利用者からの検索設定を「許可」にしていた場合であって も、被検索端末がiOS搭載端末である場合を除き、GPS機能搭載の被検索 端末であれば、GPS測位を途中で停止することにより、また、GPS機能非搭 載の被検索端末またはiOS搭載端末であれば、検索確認通知を受信してか ら一定時間内に拒否の操作をすることで、当該検索を拒否することができま - ラー 定局向行向と日の採作をすること、ミヨ以快乐で指出することができま<br>- す。なお、ドコモは、検索の成否についての問い合わせには一切応じられませ んので、あらかじめご了承ください。

(7)被検索端末が第9号に定める利用設定をしている特定spモード対応端 末であり、かつ、被検索者が無線LAN機能を利用中に、位置情報の検索が 行われた場合(利用者からの検索確認通知を受信した場合も含みます)、位 置情報の検索を終了するまでの間は、ドコモのXi回線またはFOMA回線に切 り替えて位置情報の検索等が実施されます。なお、位置情報の検索終了後 は無線LANに自動的に接続されますが、次に定めるとき等には無線LANに 接続されず、ドコモのXi回線またはFOMA回線により接続された状態のままと なる場合があります。ドコモのXi回線またはFOMA回線により接続されている 間に、何らかの通信(ドコモ位置情報アプリ以外のアプリによる通信を含みま 。。<br>す)が発生した場合、当該通信に伴うパケット通信料がかかりますので予めご 了承ください。

①無線LANの接続環境が変化したこと、電波障害・電波干渉が発生した こと等により、無線LAN接続ができない場合

○被検索者または被検索端末内のドコモ位置情報アプリ以外のアプリに しかいへいたい。<br>より、位置情報の検索中にドコモ位置情報アプリが停止された場合、電源 が切られた場合

③被検索端末等において、無線LAN機能を利用する場合にパスワードに よる認証を行う設定になっている場合

(8)被検索者がⅰモードおよびspモードの双方が未契約の状態からⅰモードまた 、07放牧未目が10 135603p 0 1322322 不来かなぶる。 ここ 1502<br>はsnモードまたはその双方を新たにご契約された場合、被検索端末の検索設 定が引き継がれます。その場合、被検索端末に対して、被検索端末がモード 対応端末である場合はメッセージR(リクエスト)により、特定spモード対応端 末である場合はドコモ位置情報アプリのリクエスト機能により、iOS搭載端末 である場合はショートメッセージ(SMS)により「設定継続通知」(被検索番号 として指定されていることをお知らせするための、ドコモが送信する通知をいい ます)が送信されます。ただし、本号に定める事項には以下の例外があります ので、「お客様サポート」から設定ページにアクセスし、検索設定の内容をご確 認のうえで、必要に応じて検索設定を行なってください。

①設定継続通知を受信するまでの間:「許可」になっている検索設定は 「毎回確認」に変更され、お知らせ通知を受信した時点で「許可」に変更さ れます。

②被検索端末の機種・設定状況・通信環境等により、設定継続通知が受 このかかなかった場合:「許可」になっている検索設定は「毎回確認」に変更 されたキキンなります。

③被検索端末がiOS搭載端末である場合、検索設定は引き継がれませ ん。ただし、iOS搭載端末に対して、ショートメッセージ(SMS)により送信さ れた設定継続通知に記載されるURLにアクセスした時点で「許可」に変更 されます。

(9)被検索端末が特定spモード対応端末である場合、当該特定spモード対 |応端末におけるドコモ位置情報アプリの利用設定が必要となります。被検索 者は、第1号に定める設定お願い通知、第2号に定める開始お知らせ通知、 第4号に定める検索確認通知および第8号に定める設定継続通知を確認す るにあたりまず利用設定を行ってください。なお、ドコモ位置情報アプリがプリ インストールされていないspモード対応端末である場合には、これらの通知を 確認することはできません。

#### 5.課金について

(1)利用者が本サービスを利用する際には、契約約款の定めに従い、本サー ビスのご利用の対価をお支払いただく必要があります。

(2)利用者が、ⅰモードまたはspモードを経由して、検索および本サービスに係 る各種設定を行う場合ならびに本サービスに係るメッセージR(リクエスト)を受 - ニュー・・・・・・・・。<br>信する場合には、パケット通信料がかかります。

(3)被検索端末がiOS搭載端末である場合、位置情報の検索が実施されて いる間、パケット通信料がかかります。

.<br>(4)本サービスを海外でご利用になるには、すべての通信に対し、契約約款に 定める国際アウトローミング通信料がかかります。この場合、お客さまがパケッ ト定額サービスをご契約されていても、パケット定額サービスの適用対象外と なります(海外パケ・ホーダイが適用となる場合を除きます)。

#### 6.本サービスの運用

(1)ドコモは、本サービスの一時中断のお知らせ、その他利用者または被検索 者等へのお知らせを行う場合、ドコモのホームページへの掲載その他ドコモが 適当と判断する方法により行うものとします。

(2)本規約は、ドコモの都合により変更されることがあります。この場合、ドコモ は前号に従い1日以上の予告期間をおいてドコモのホームページにおいて変 更後の本規約の内容を周知するものとし、予告期間経過後は、変更後の本 規約が適用されるものとします。

#### 7.利用中止等

(1)利用者は、本サービスのご利用の中止を希望される場合は、ドコモが別に 定める手続により本サービスの利用中止の手続を行うことができます。なお、 利用者がFOMA/Xiサービスを解約された場合、名義変更・承継をすることに よりFOMA/Xiサービスのご契約者が変更した場合、電話番号保管のお申込 みをされた場合等も本サービスは利用できなくなります。また、利用者が携帯電 話番号を変更した場合は、本サービスを継続してご利用いただくことはできま すが、被検索端末の検索設定は初期値に変更され、第4項第1号及び第2 号に準じた取扱いを行います。

(2)ドコモは、利用者が第8項に定める禁止事項のいずれかに該当した場合 は、利用者への本サービスの提供を停止し、または本サービスの提供を終了 することができるものとします。

(3)ドコモは、利用者が本サービスのご利用の対価をお支払いされない場合 (当社が当該対価に係る債権を第三者に譲渡した場合において、当該第三 者に対してお支払がない場合を含みます)、お支払をドコモが確認するまでの 間、本サービスの提供を停止し、または本サービスの提供を終了することがで きるものとします。

#### 8.禁止事項

利用者は、本サービスのご利用にあたり、以下に定める行為を行わないものと します。

。。。。<br>(1)本サービスの利用申込時の登録または届出事項につき、虚偽の事実をド コモに届け出ること

ー こに油 5月。<br>(2)ドコモもしくは第三者の著作権、商標権等の知的財産権、その他の権利

を侵害する行為、または侵害するおそれのある行為。

(3)被検索者その他第三者のプライバシーを侵害する行為、または侵害 するおそれのある行為

(4)検索端末を第三者に貸与もしくは譲渡することまたは本サービスサイ トもしくはMy docomoの本サービス関連サイトを利用させることにより、被 検索者の許可、認識なく第三者に位置情報を取得させる行為。 (5)ドコモの設備に無権限でアクセスすること、過度な負担を与えること、

本サービスの提供を不能にすること、その他本サービスの提供およびその 運営に支障を与える行為、またはそのおそれのある行為。

(6)ドコモの営業活動を妨害する行為、または妨害するおそれのある 行為。

(7)ドコモもしくは第三者に不利益もしくは損害を与える行為、またはその おそれのある行為。

(8)犯罪的行為もしくは犯罪的行為に結びつく行為、またはそのおそれの ある行為。

(9)本サービスを利用することによって得られる一切の情報を業として利 用する行為または方法のいかんを問わず第三者の利用に供する行為。 (10)上記の他、法令、本規約、約款等もしくは公序良俗に違反する行 為、または違反するおそれのある行為。

#### 9.お客さまの情報について

(1)ドコモにおける本サービスでの利用者または被検索者に関する情報 の取扱いについては、約款等で別段の定めがある場合を除き、ドコモの ホームページに定める「お客様の個人情報に関するプライバシーポリ シー」に従うものとします。

(2)本サービスを利用することにより取得した被検索端末の位置情報お よび当該情報を複製もしくは出力した媒体は、利用者の責任により注意 して管理いただき、ドコモは、紛失等により利用者または被検索者その他 第三者に損害が生じた場合でも、当該損害について、一切の責任を負い ません。

(3)ドコモは、被検索者のプライバシー保護のため、被検索者の個人情 報、被検索者のFOMA/Xiサービスのご契約状況、被検索者の検索設 定の状態、検索ができなかった場合の理由等その他被検索者に関わる 一切の情報は、利用者に対し一切開示いたしません。

#### 10.通信機器

本サービスを利用するために利用者または被検索者が使用される通信機 器、ソフトウェアその他これらに付随して必要となるすべての機器は、利用 ートンディシェク こうにこれらに けんこく ダミビ まる ・・この説明は、1971年 による利用障害については、一切のサポートを行いません。

#### 11.ドコモの地図

(1)「ドコモの地図」とは、ドコモが別に定める地図データおよび住所デー タをいいます。

(2)利用者は、iモードもしくはspモードの本サービスサイトまたはMy docomoの本サービス関連サイトから、被検索端末の位置情報に基づい て作成され、地図データおよび住所データを示す「ドコモの地図」を取得 (ダウンロードおよび利用者の検索端末への保存をいい、以下同じとしま す)し、閲覧することができます。

(3)「ドコモの地図」の著作権その他の権利は、株式会社ゼンリンに帰属 します。なお、ドコモの地図は、承認番号 平26情使、第244-B13号国土 地理院発行の50万分の1地方図及び2万5千分の1地形図を利用して おります。

利用者は、前号に定める利用方法以外にドコモの地図を利用することが できず、また、著作権者の許可なく地図データ(利用者の検索端末に保 存されたものを含みます)の全部もしくは一部を複製、複写、転載、改変し、 または販売、再配布等をすることはできません。

(4)ドコモは、「ドコモの地図」の完全性・有用性・正確性・即時性等を保 証するものではなく、「ドコモの地図」の内容等、ドコモの責によらない事由 により利用者または第三者に生じた損害については一切の責任を負いま せん。

#### 12.位置情報の精度等

(1)被検索端末に搭載されるGPS機能は、衛星からの電波を利用してい るため、建物の中、高層ビル群地帯、高圧線の近く、密集した樹木の近く ではGPSの電波を受信しにくい、または受信できない場合があり、このよう な場合、基地局の情報のみを用いて測位を行います。また、基地局の設 置状況その他被検索端末の電波状況により基地局情報を正確に測位 することができない場合があります。これらの場合、位置情報と被検索端 末の実際の位置に大きな誤差(300m以上)が生じることや、被検索端 末の位置情報を得られないことがありますのであらかじめご了承ください。 (2)被検索端末がGPS機能搭載の特定spモード対応端末である場合 においても、ドコモが別に定める端末については、GPSによる位置情報を 測位することができません。その場合、基地局情報のみを用いて測位を行 います。

(3)被検索端末がiOS搭載端末である場合で検索設定が「許可」である 場合においても、検索確認通知中のURLにアクセスされない限りGPSに よる位置情報を測位することはできません。その場合、基地局情報のみを 用いて測位を行います。なお、検索確認通知中のURLにアクセスがなされ た場合、URLにアクセスされた端末の位置情報を用いて測位を行います。

#### 13.本サービスの利用上の制限

(1)ドコモは、次の場合には、本サービスの全部または一部の提供を中断 することがあります。この場合、ドコモは、ドコモが適当と判断する方法で事 前に利用者にその旨を通知またはドコモのホームページ上に掲示します。 ただし、緊急の場合または止むを得ない事情により通知できない場合は、 この限りではありません。

①本サービスに係るシステムの保守・点検を行う場合

②火災・停電等の事故、地震・洪水等の天災、戦争、暴動、労働争議 等により、本サービスの提供ができない場合

③本サービスに係るシステムの障害等により、本サービスの提供ができ なくなった場合

④ドコモが、運用上または技術上やむを得ず本サービスの一時中断が 必要であると判断した場合

⑤その他契約約款に定める場合

(2)ドコモは、前項により、利用者、被検索者その他第三者に損害が生じ たとしても、当該損害について、本規約または約款等に別に定める場合を 除き、一切の責任を負いません。

#### 14.本サービスの変更、追加および廃止

(1)ドコモは、業務上の都合により、利用者に事前に通知または周知する ことなく、本サービスの全部もしくは一部を変更、追加または廃止すること があります。

(2)本サービスの全部もしくは一部の変更、追加または廃止が利用者に 重大な影響を及ぼすとドコモが判断した場合は、ドコモはあらかじめその変 更、追加または廃止の内容について第6項第1号に従い、利用者に周知 するものとします。

#### 15.本サービスに関する責任

(1)本サービスの利用に関連して、利用者と被検索者または第三者との 間で紛争等が発生した場合であっても、利用者は自己の責任で解決する ものとし、ドコモは一切の責任を負いません。

(2)ドコモは、利用者が、第8項第4号の行為をした結果、利用者以外の さんの検索要求に対して被検索端末の位置情報を提供したことにより 被検索者または第三者に損害が生じたとしても、当該損害について、一 切の責任を負いません。

(3)ドコモは、本サービスを通じて提供される位置情報の完全性・有用 性・正確性・即時性等を保証するものではなく、位置情報の精度等、ドコ モの責によらない事由により利用者または第三者に生じた損害について は一切の責任を負いません。

(4)ドコモは、上記の他、本サービスの提供に関するシステム上の障害に よる本サービスの遅延、変更、中止もしくは廃止または本サービスを通じて ませんな位置情報の破損もしくは滅失その他本サービスに関連してお <u>。</u><br>安さまに損害が生じたとしても、当該損害について、本規約または約款等 に別に定める場合を除き、一切の責任を負いません。

#### 16.権利譲渡等の禁止

カーマンストンのデーターの書面による同意なしに、本サービスを利用する 権利または本サービスを通じて生じた利用者の権利もしくは義務を譲渡 し、承継させ、貸与し、または担保に供することはできないものとします。

#### 17.準拠法

本規約の効力・履行および解釈に関しては、日本法が適用されるものとし ます。

#### 18.紛争の解決

株式会社NTTドコモ

本規約または本サービスに関連して訴訟の必要が生じた場合は、東京地 方裁判所を第一審の専属的合意管轄裁判所とします。

以上

機能 ・その他の流れ ご利用までスマートフォ ンパソコン ドコ ッチキッズケー - The referal to refer to refer to refer to refer to refer to refer to refer to refer to refer to refer to refer to refer to refer to refer to refer to refer to refer to refer to refer to refer to refer to refer to refer iモード (マートフォン) / 「 c \_ c \_ c \_ c

 $\bigcirc$ 

iモード

応

れ用

 $\odot$